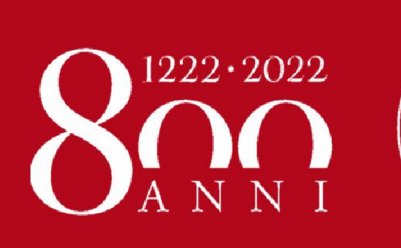

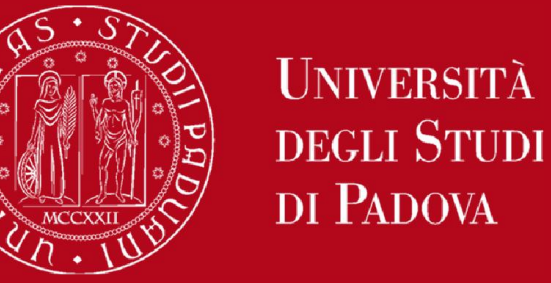

**SBA DI ATENEO** 

# Library Services GalileoDiscovery

by Engineering Libraries Staff

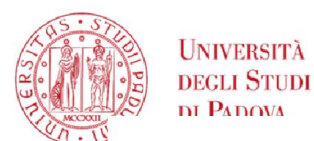

### Engineering Libraries Services – Digital Library

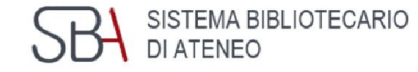

Unipd Departments Uniweb Webmail

Helpline About us Staff restricted area Admin

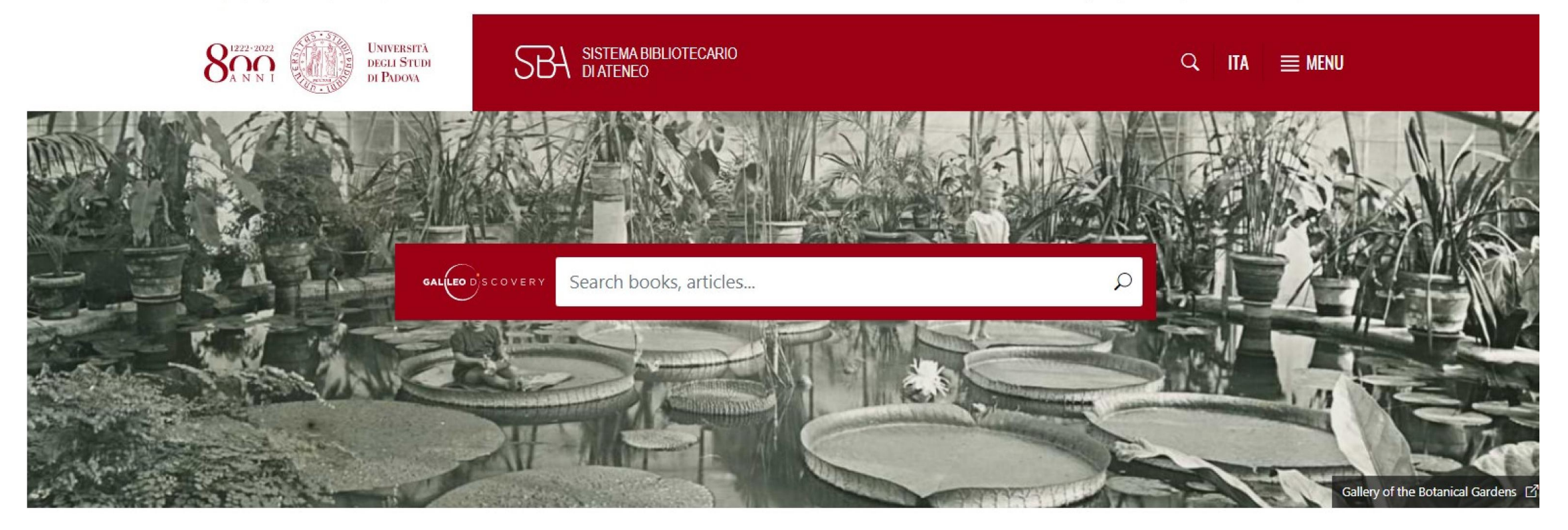

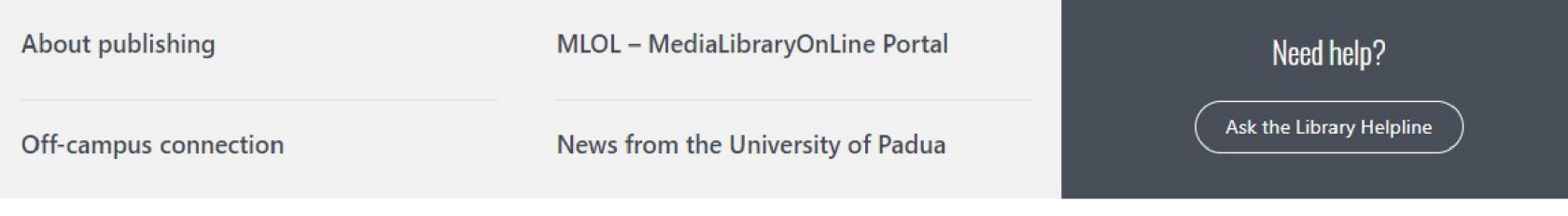

<http://bibliotecadigitale.cab.unipd.it/en/>

Helpline About us Staff restricted area Admin

Q ITA EMENU

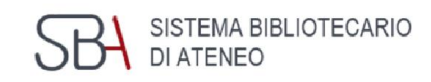

UNIVERSITÀ **DEGLI STUDI** DI PADOVA

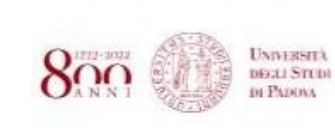

**SBA** SISTEMA BIBLIOTECARIO

 $\langle \hat{n} \rangle$  > Using the Libraries

#### Using the Libraries

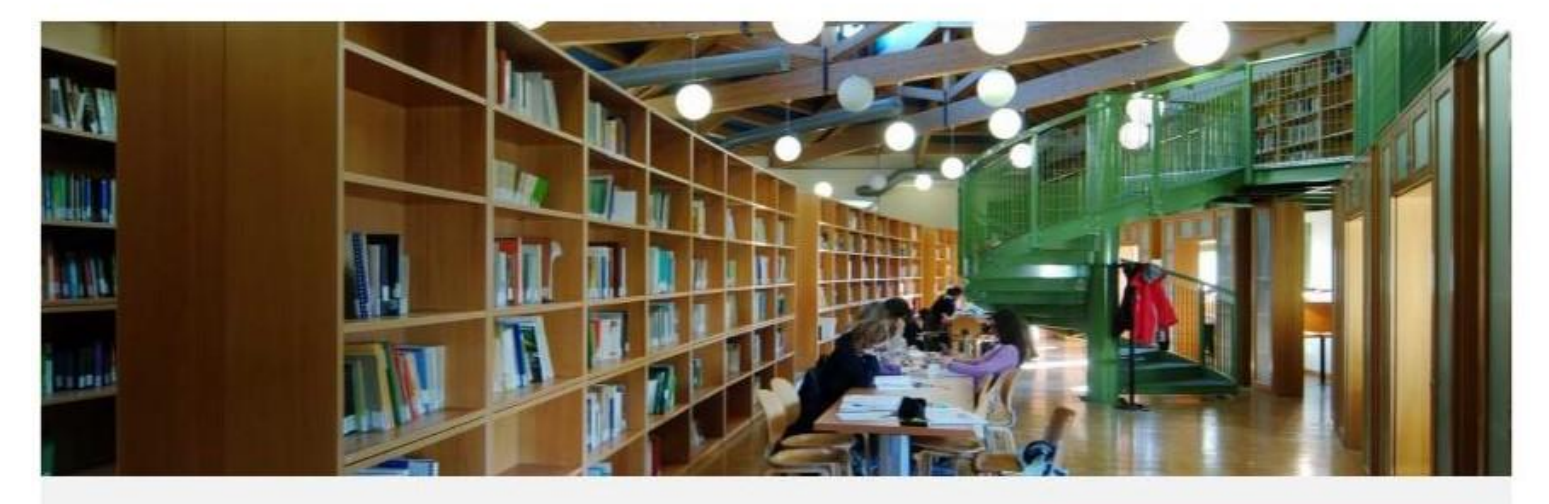

In this section, you can find information on using the library, including opening hours, how to borrow books, and how to access services.

**HIGHLIGHTS** 

List of Libraries (ITA)

Printing and Copying Services myPrint-Instructions (PDF)

### Engineering Libraries Services – Using the libraries

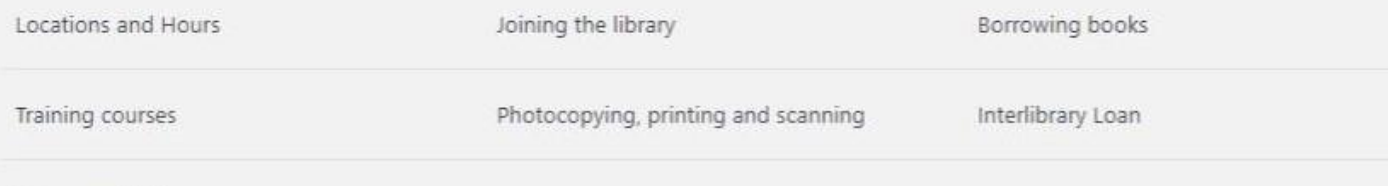

Document delivery

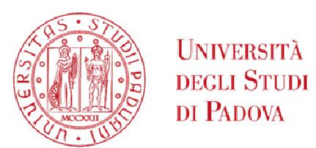

### **SBA** SISTEMA BIBLIOTECARIO Engineering Libraries Services – Physical libraries

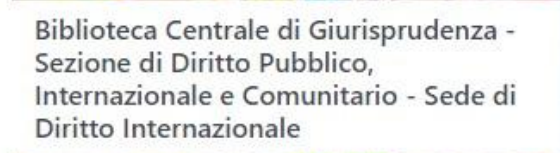

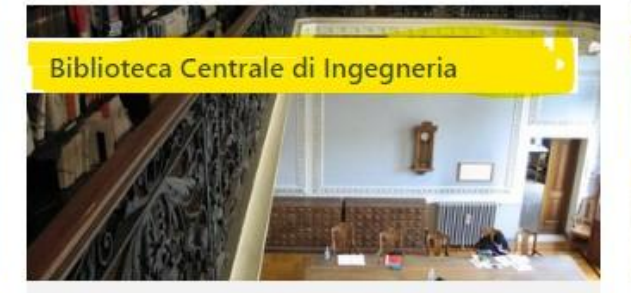

- Ingegneria civile, architettura, ingegneria industriale e dell'informazione
- Today: OPEN · 08:30-18:00
- Via Loredan, 20 35131 Padova
- ↓ +39 049 8274100 : +39 049 8275415
- biblio.inge@unipd.it

Biblioteca Centrale di Ingegneria - Sede di Ingegneria Industriale "Enrico Bernardi"

• Ingegneria

Giurisprudenza

Check the website

 $\leftarrow$  +39 049 8273664

biblio.pubblico@unipd.it

Via Anghinoni, 3 - 35121 Padova

- Today: OPEN · 08:30-17:30
- Via Venezia, 1 35131 Padova
- $\leftarrow$  +39 049 8276755
- biblio.dim@unipd.it

Biblioteca Centrale di Ingegneria - Sede di Tecnica e Gestione dei Sistemi Industriali

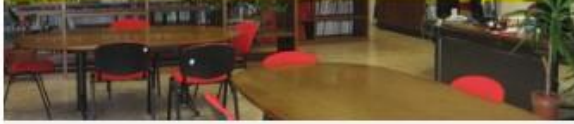

- Ingegneria
- Check the website
- O Stradella San Nicola, 3 36100 Vicenza
- ₩ +39 0444 998716 ; +39 0444 998717
- biblioteca@gest.unipd.it

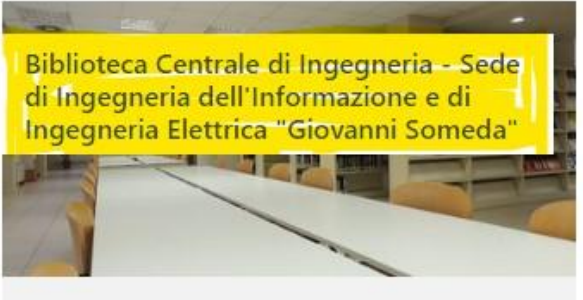

- Ingegneria
- Today: OPEN · 08:30-17:30
- Via Giovanni Gradenigo, 6A 35131 Padova
- $\leftarrow$  +39 049 8277692
- biblio@dei.unipd.it

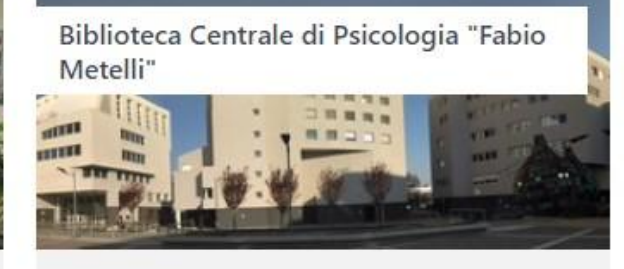

- Psicologia
- Today: OPEN · 09:00-18:00
- Via Venezia, 12/2 35131 Padova
- $\leftarrow$  +39 049 8276470
- biblioteca.psicologia@unipd.it

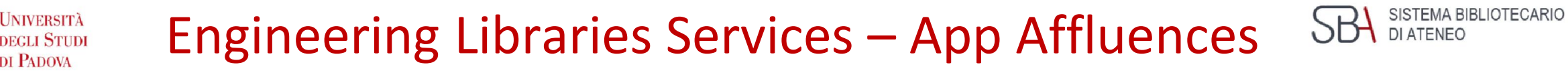

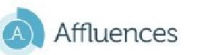

DI PADOVA

**JNIVERSITÀ** 

Italiano »

Biblioteche / Biblioteca Centrale di Ingegneria / Prenotazione

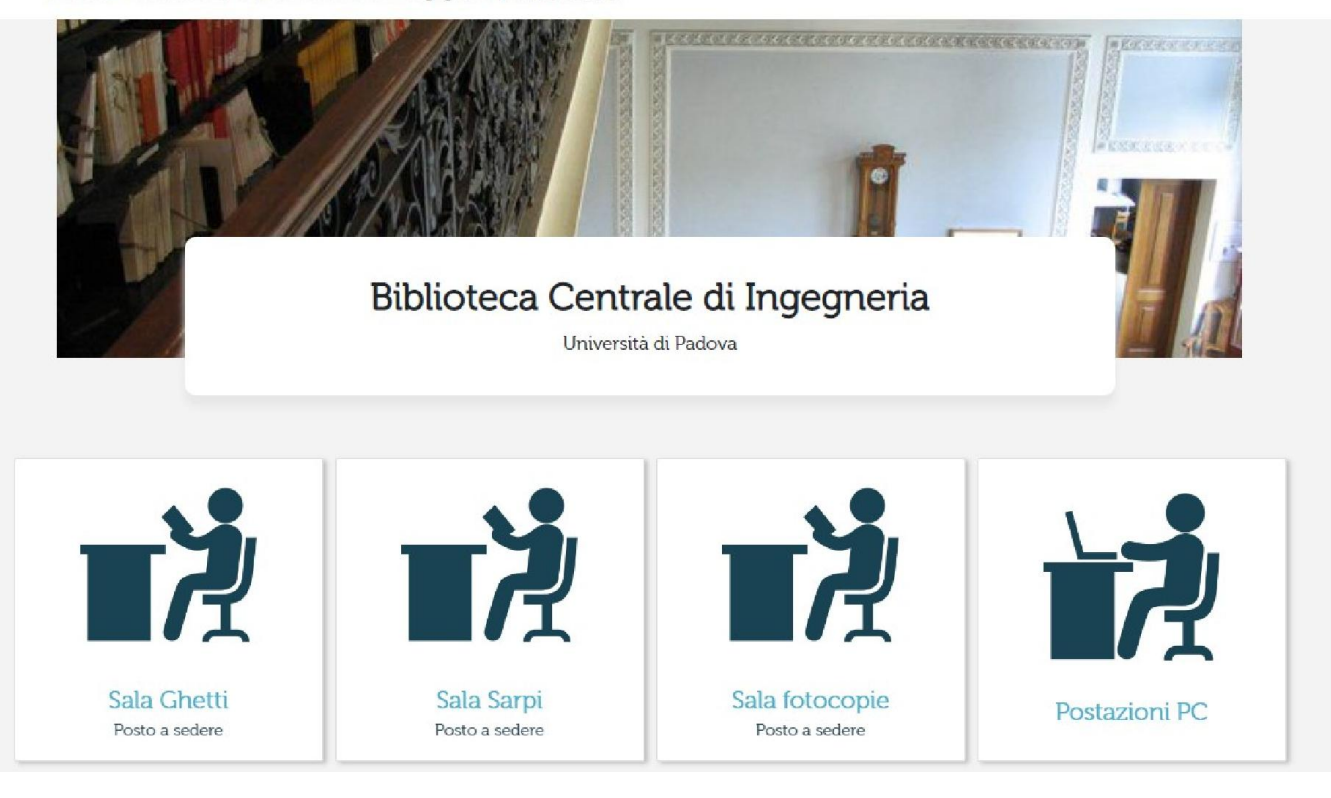

To access the libraries the reservation of the seat is required through the *Affluences* app

*Affluences* mobile app is free, ad-free, and freely downloadable from the App Store and Google Play. **600gle Play** 

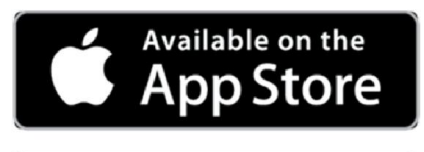

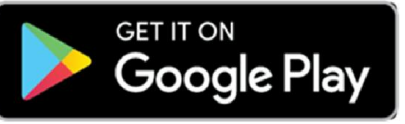

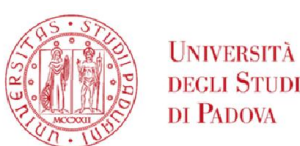

### Engineering Libraries Services – Wi-fi connection

eduroam is an international roaming service for users in research, higher education and further education.

Engineering Libraries offer you a free wi-fi connection

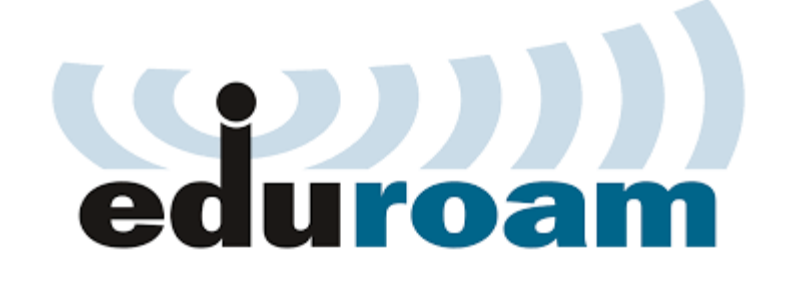

It provides researchers, teachers, and students easy and secure network access when visiting an institution other than their own

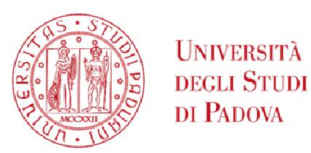

### Engineering Libraries Services - Photocopying

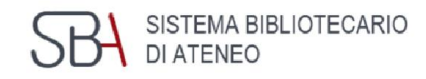

### Self-service scanning, photocopying and printing

You can make you own photocopies with your student card.

Your account is linked to your University ID card.

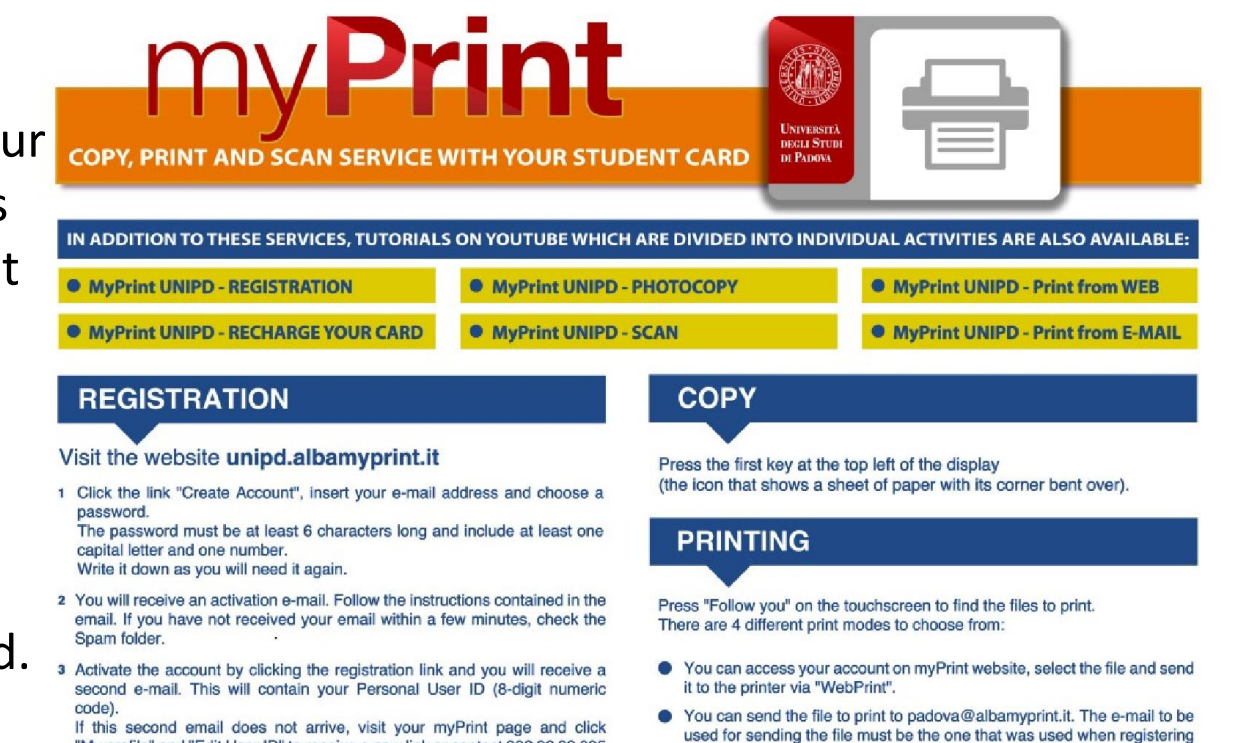

### Remember!

Reproduction of published materials is subjected to copyright law. You can photocopy only 15% of a book or an issue.

You need to register an account on https://unipd.albamyprint.it/

on MyPrint.

"My profile" and "Edit User ID" to receive a new link or contact 392 92 99 095

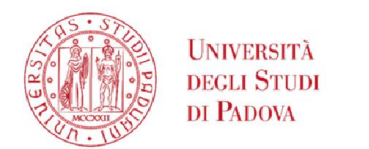

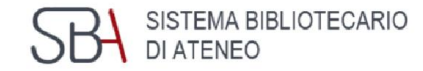

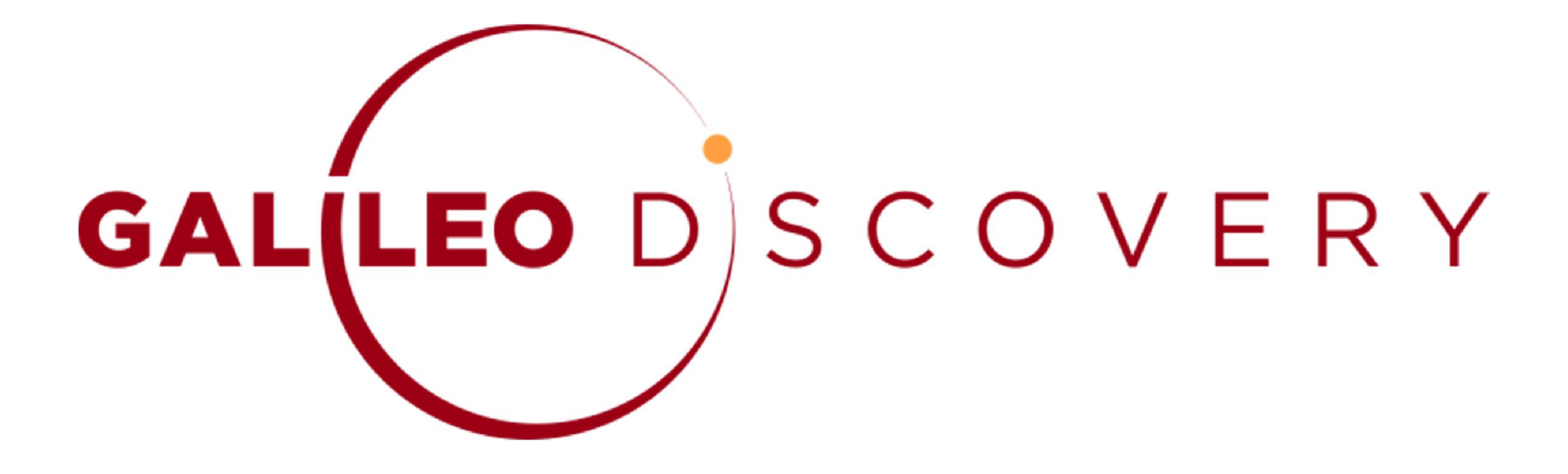

### is the University of Padova Library search tool

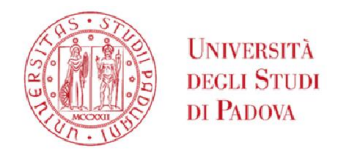

**GALILEO** DISCOVERY

Search anything

### **GalileoDiscovery**

Search everything  $\bullet$ 

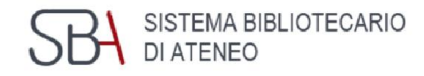

With just one query, you can find the materials for your research, regardless of their format (books, articles, journals, etc.)

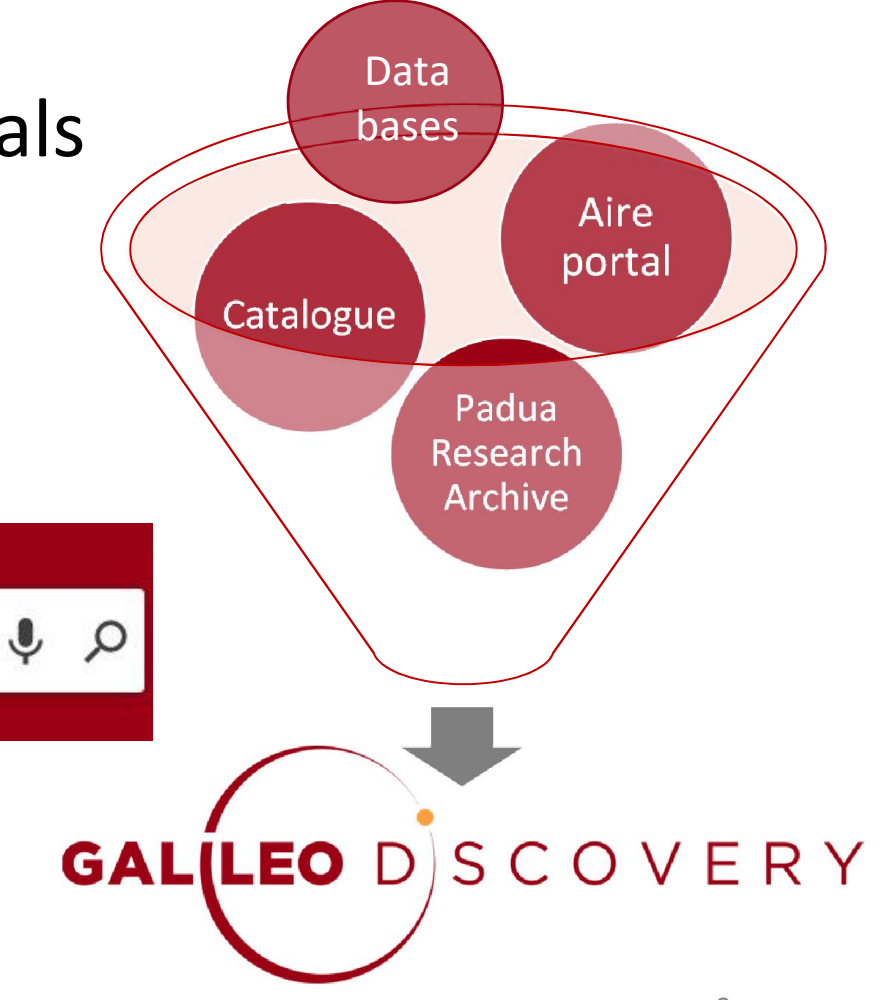

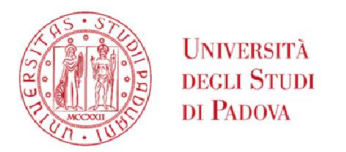

### GalileoDiscovery

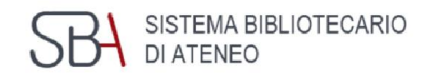

With a single search it is possible to retrieve at the same time, in print and electronic format:

- Books
- Journals
- articles
- multimedia resources
- encyclopedic entries
- **·** technical standards
- statistics

▪ ...

contributions to open access scientific research

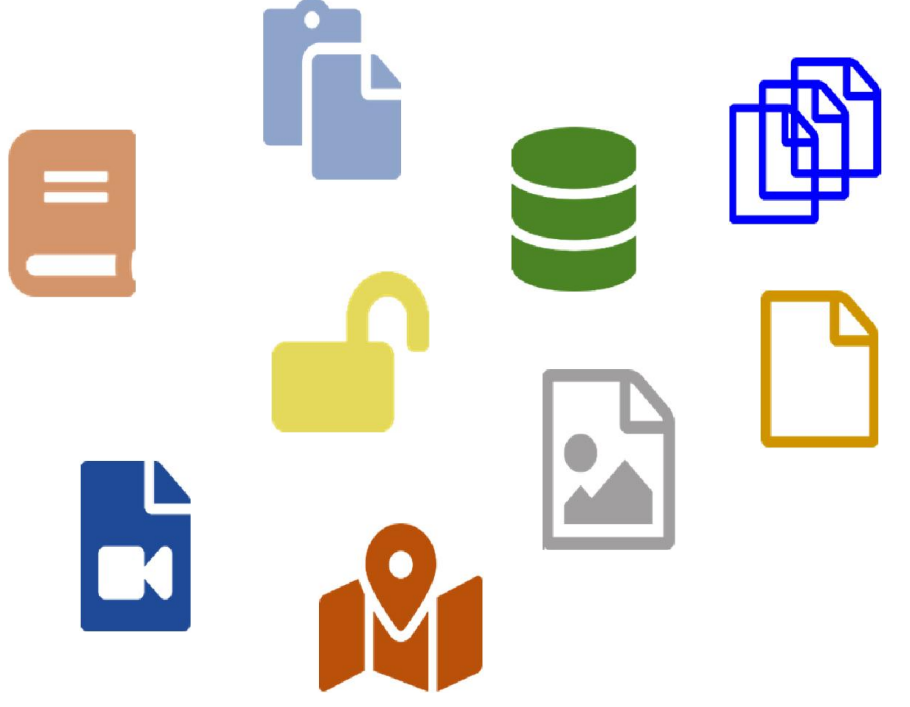

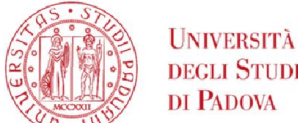

# GalileoDiscovery - Functional areas

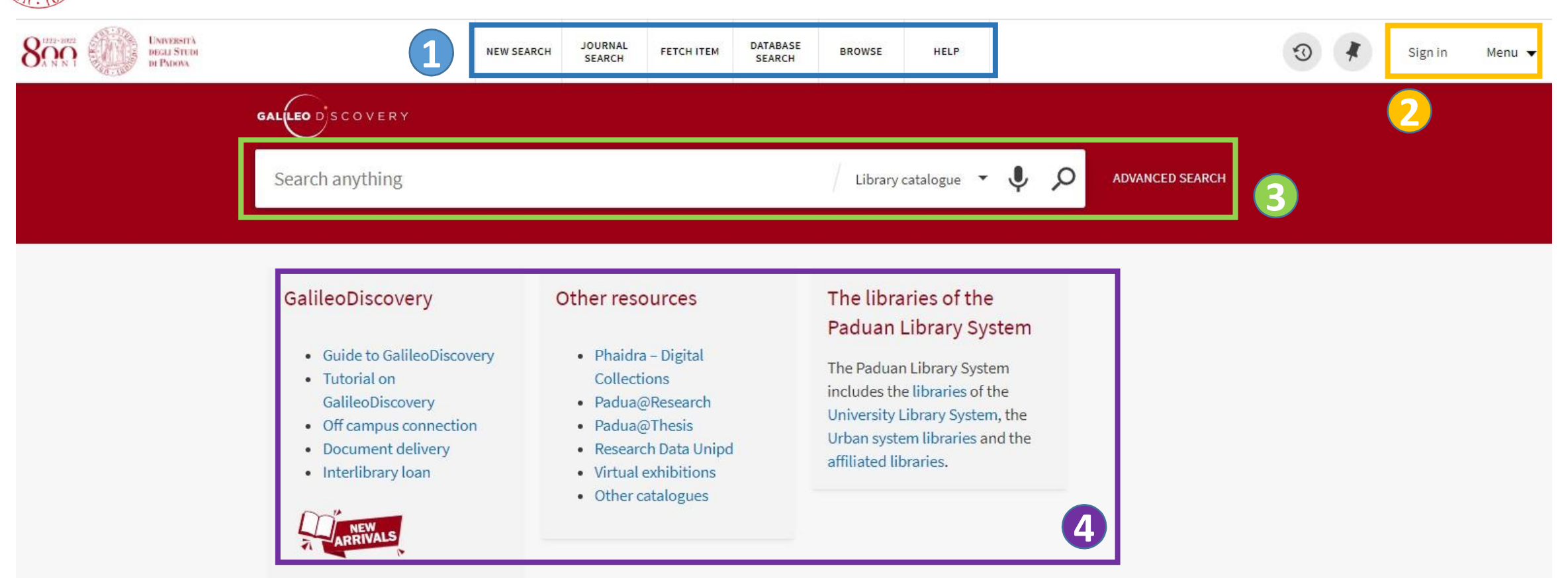

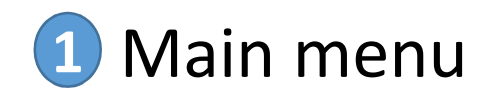

**3** Simple and advanced search **4** Information boxes

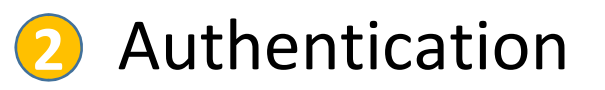

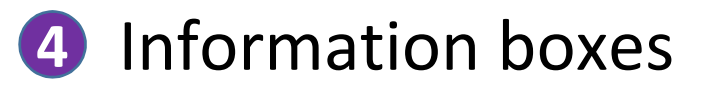

SISTEMA BIBLIOTECARIO

**DI ATENEO** 

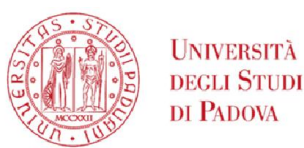

## GalileoDiscovery – Journal search menu

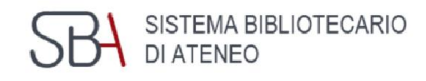

You can search journals by title or select them by category

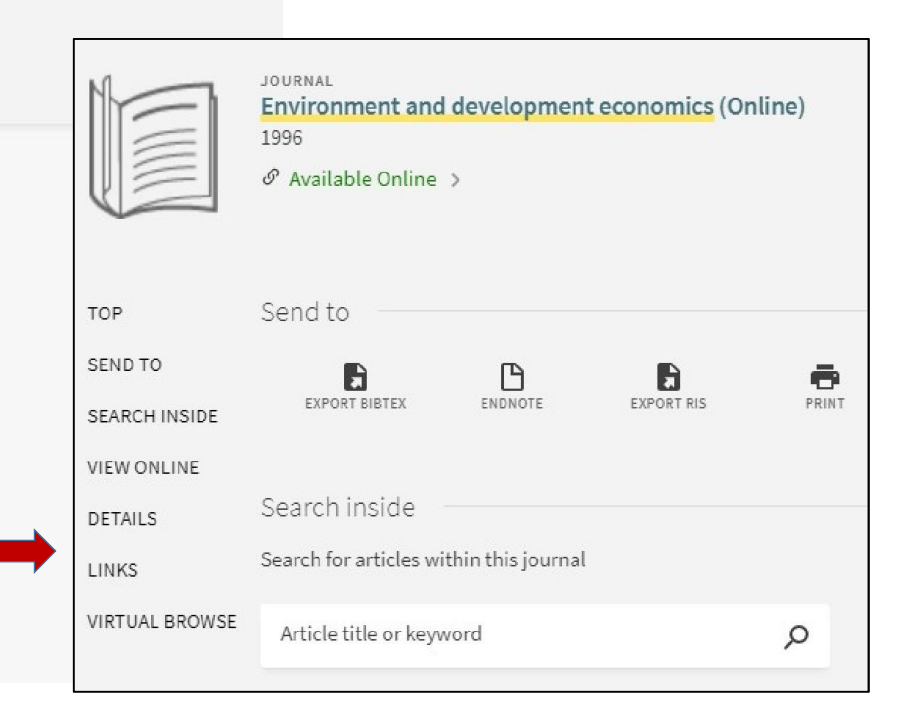

Ω

Each electronic magazine allows you to search for articles within it

Choosing a category will open

• Use the Journals by category option to browse journals by category.

a list in alphabetical order

Title or ISSN

Use the following options to find journals:

• Enter a journal title in the search box.

Search for journals

Journal Search

Journals by category

- > Arts, Architecture & Applied Arts
- > Business & Economics
- > Earth & Environmental Sciences
- > Engineering & Applied Sciences
- > General
- > Health & Biological Sciences
- > History & Archaeology
- > Journalism & Communications
- > Languages & Literatures
- > Law, Politics & Government
- > Music, Dance, Drama & Film
- > Philosophy & Religion
- > Physical Sciences & Mathematics
- > Social Sciences

#### SISTEMA BIBLIOTECARIO DEGLI STUDI GalileoDiscovery – Database search and Fetch item SBA DI ATENEO DI PADOVA

**DATABASE SEARCH** 

### Database search: allows to search for a database by title

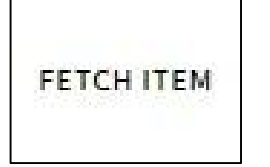

or Citation search: allows to enter the details of an article and check if there is access to the electronic format

#### Fetch item (Citation Linker) Find a specific journal article, journal or book by citation information. For best results, include a title, ISSN, ISBN, DOI or PMID. Article  $O$  Book () Journal Article Title Journal Title Year Month  $\blacktriangledown$  $Day \rightarrow$ Volume Issue Start Page End Page DOI **PMID ISSN** Author Last Name Author First Name Author Initials Publisher **Publication Date**

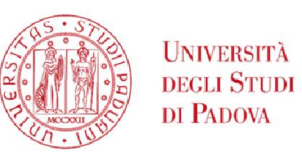

1

2

3

4

5

6

### GalileoDiscovery – Library catalogue

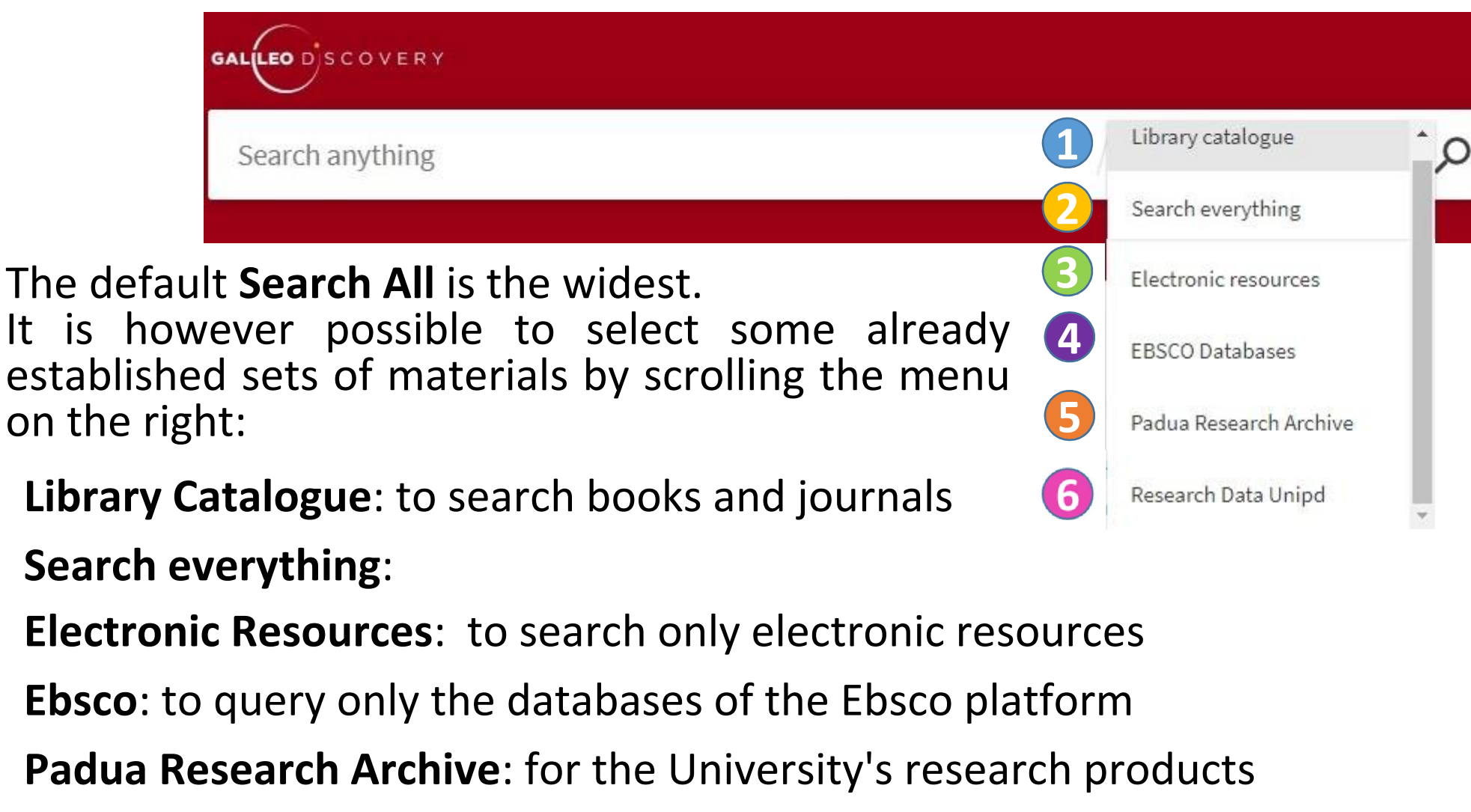

Research Data Unipd:

SISTEMA BIBLIOTECARIO

DI ATENEO

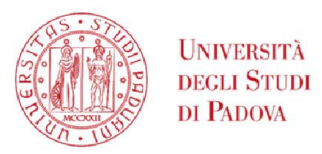

### GalileoDiscovery – Advanced search

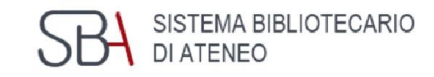

- Allows to combine multiple elements and choose which element to search for each: Title, Author/creator, Subject, ISSN, Dewey classification 1
- For each field the options available are: contains, starts with, is (exact) 2
- On the right you can also specify: Type of material, Language and Dates 3

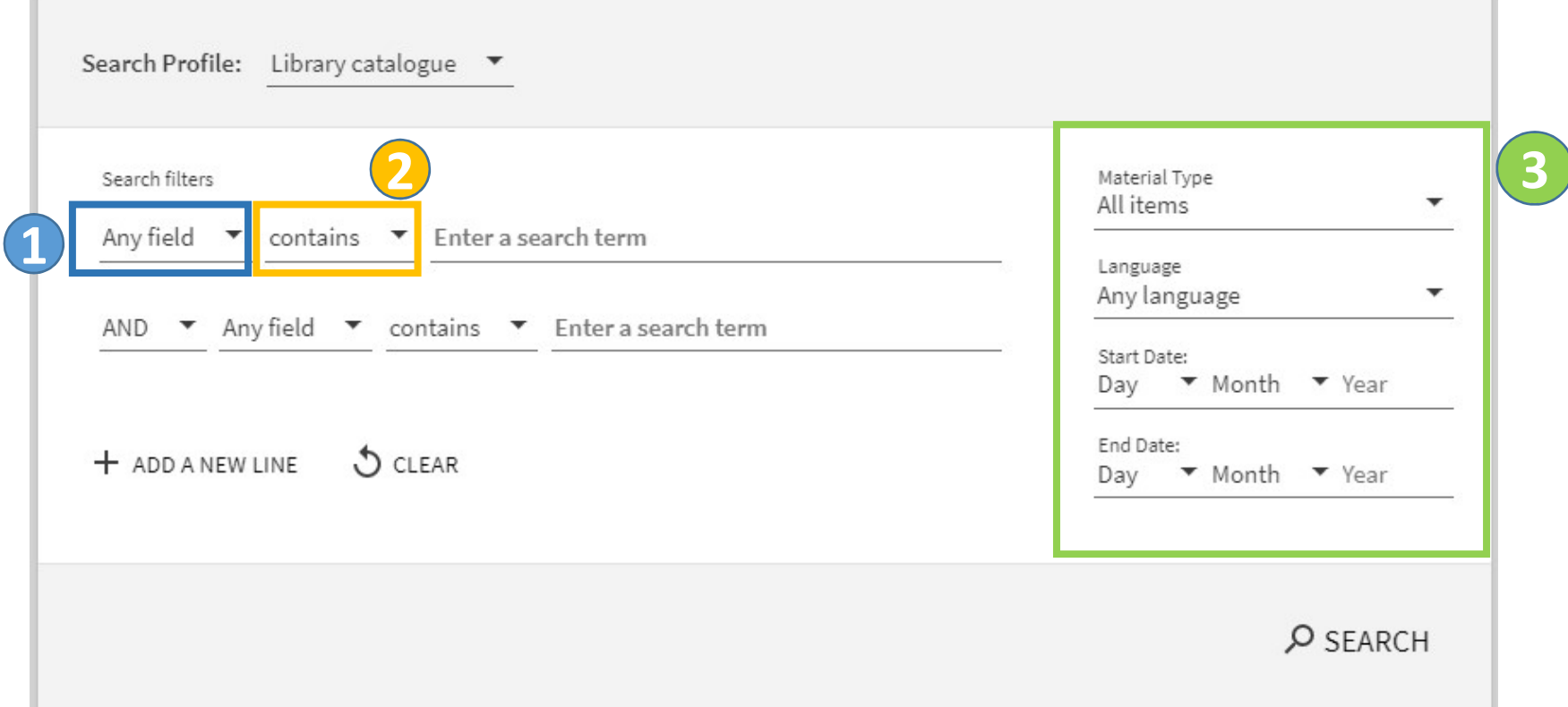

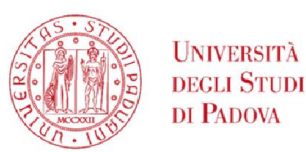

### GalileoDiscovery – Information boxes

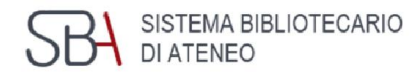

### GalileoDiscovery

- Guide to GalileoDiscovery
- · Tutorial on GalileoDiscovery
- Off campus connection
- Document delivery
- · Interlibrary loan

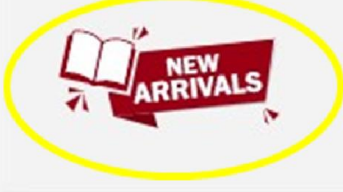

#### Other resources

- Phaidra Digital Collections
- · Padua@Research
- Padua@Thesis
- Research Data Unipd
- Virtual exhibitions
- Other catalogues

### The libraries of the Paduan Library System

The Paduan Library System includes the libraries of the University Library System, the Urban system libraries and the affiliated libraries.

- **Example 1 state of system** squide to using GalileoDiscovery
- **E** additional useful **tools and services**
- **libraries** participating in GalileoDiscovery
- click to see the list of all new acquisitions listed by library

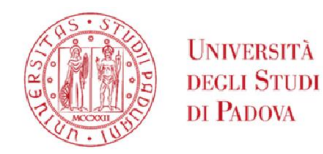

### GalileoDiscovery - Complete record - print

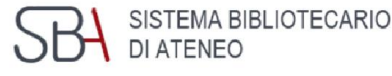

These available entries starting from the complete record are:

Send to: with several possibilities to export the record

Get it: indicates the location for print resources

Details: complete bibliographic record

Link: more links

Virtual browse: suggestions of similar materials

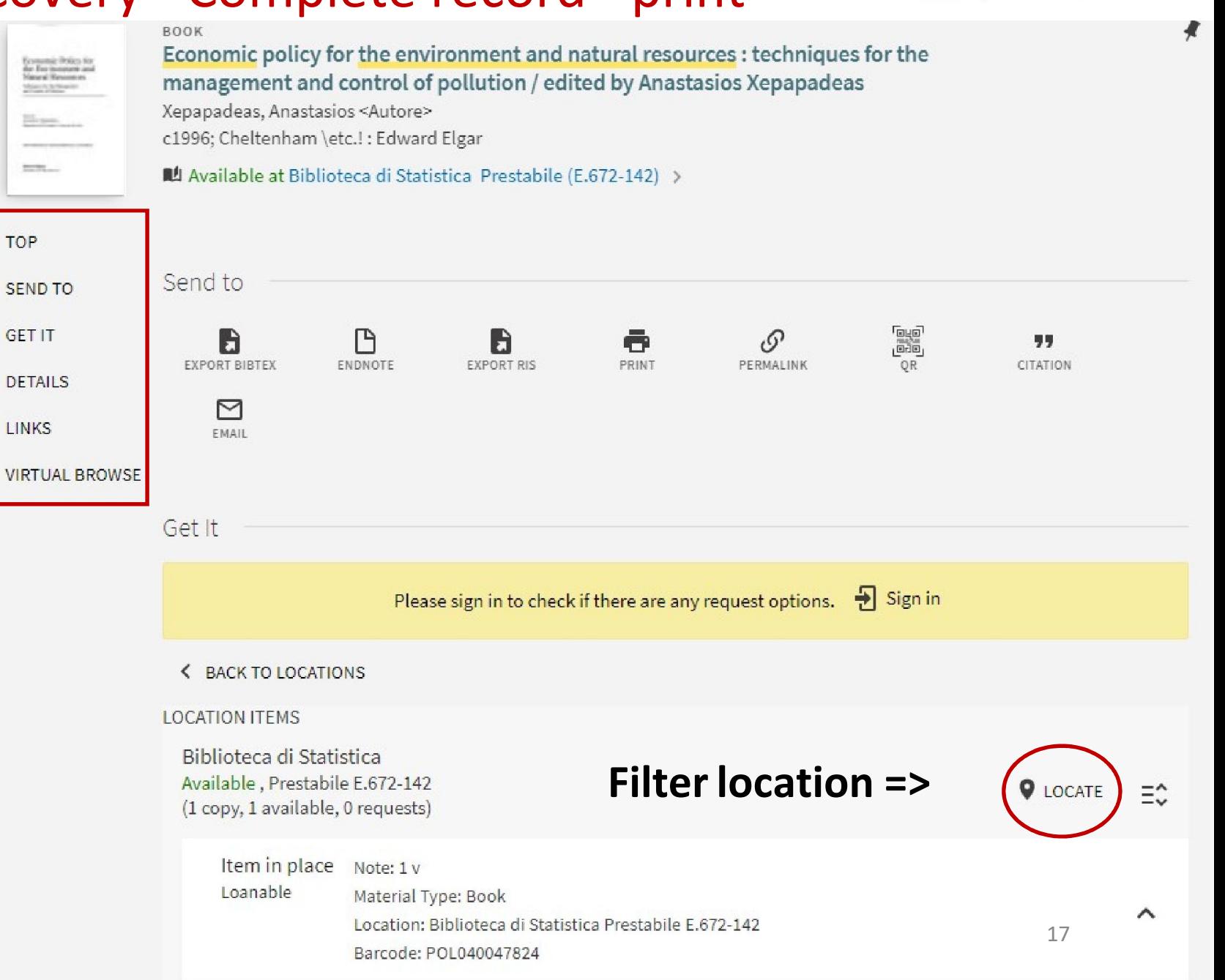

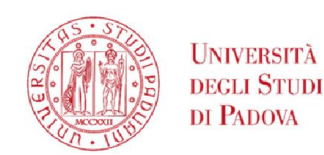

# GalileoDiscovery - Complete record - electronic

These entries are available starting from the complete electronic item record:

Send to: with several possibilities to export the record

 $VI$ 

View online: access to the electronic version

Details: complete bibliographic record

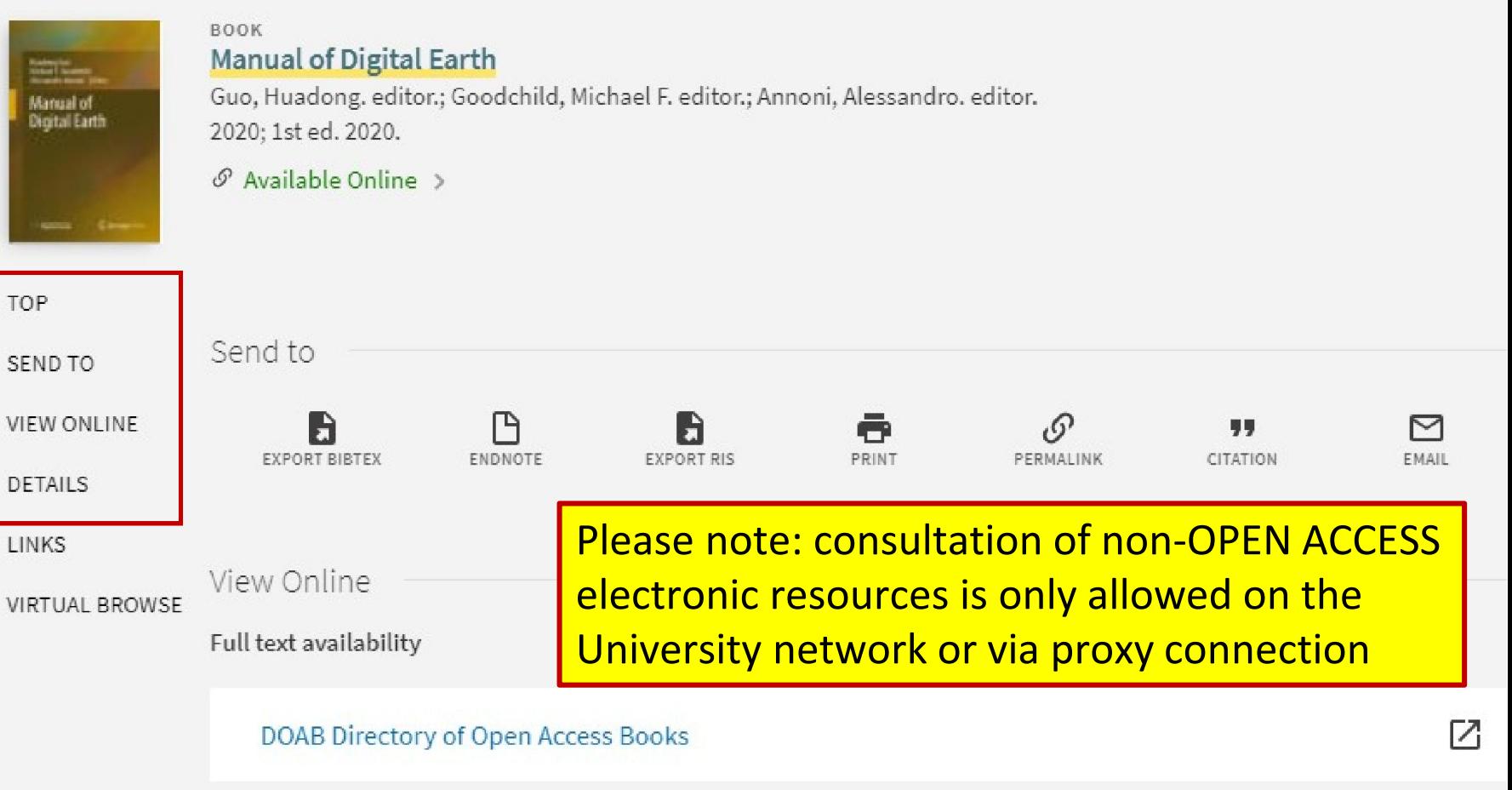

SISTEMA BIBLIOTECARIO<br>DI ATENEO

**SBH** 

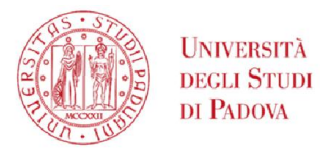

GalileoDiscovery – e-book, e-journal

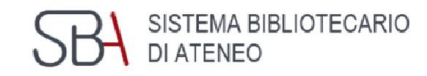

### University of Padova is increasing its holding of electronic resources

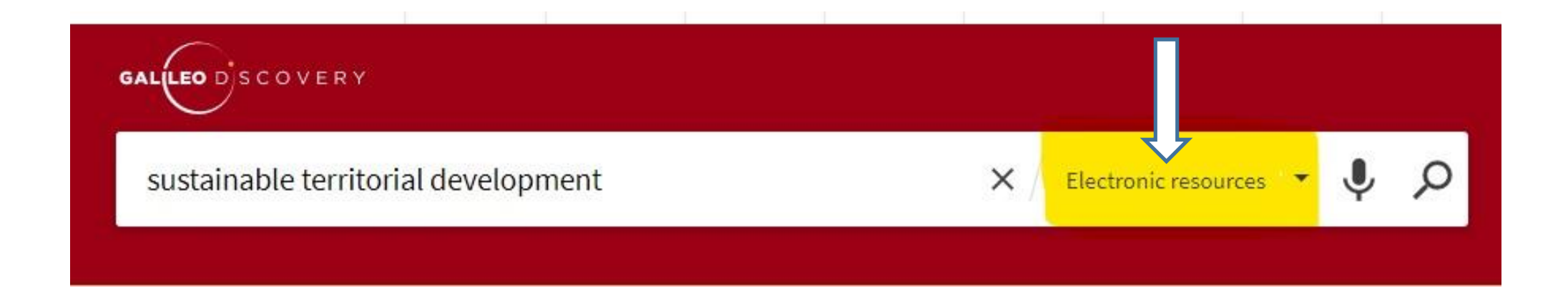

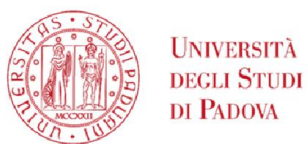

### GalileoDiscovery - ebook search

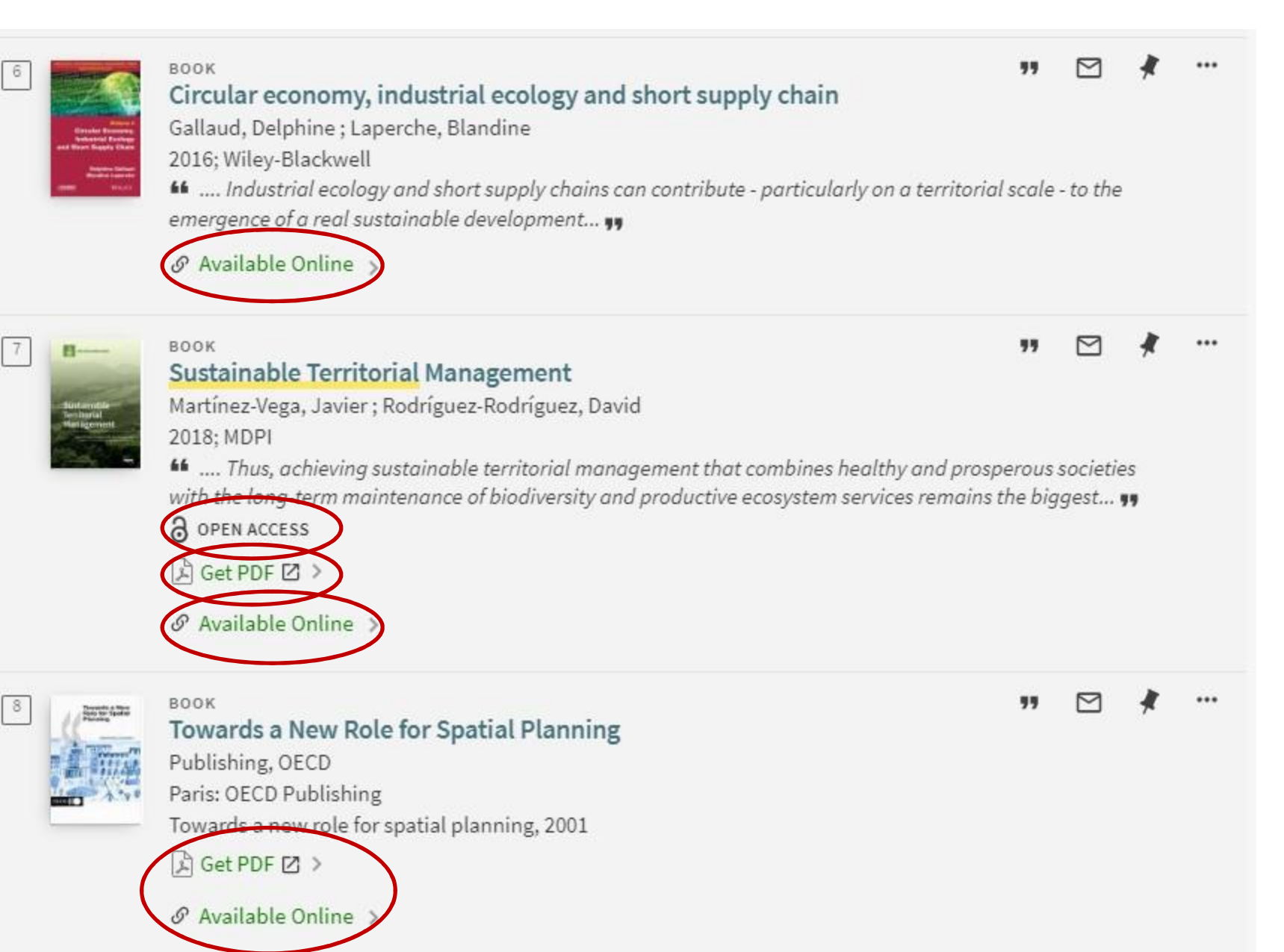

SISTEMA BIBLIOTECARIO

DI ATENEO

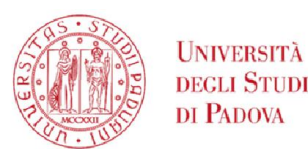

**SBA** SISTEMA BIBLI GalileoDiscovery – Information in short records

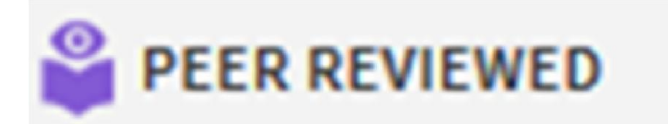

Indicates that the document has been peer reviewed

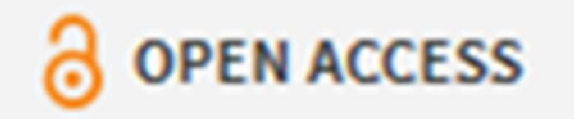

Indicates that the document is freely accessible because it has an Open Access license

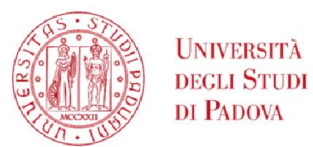

Engineering Libraries Services - Off-campus connection

The Auth-Proxy service allows off-campus access to University of Padova electronic journals and databases both from Italy and from abroad.

This service will be available until the institutional email address (@studenti.unipd.it) is active.

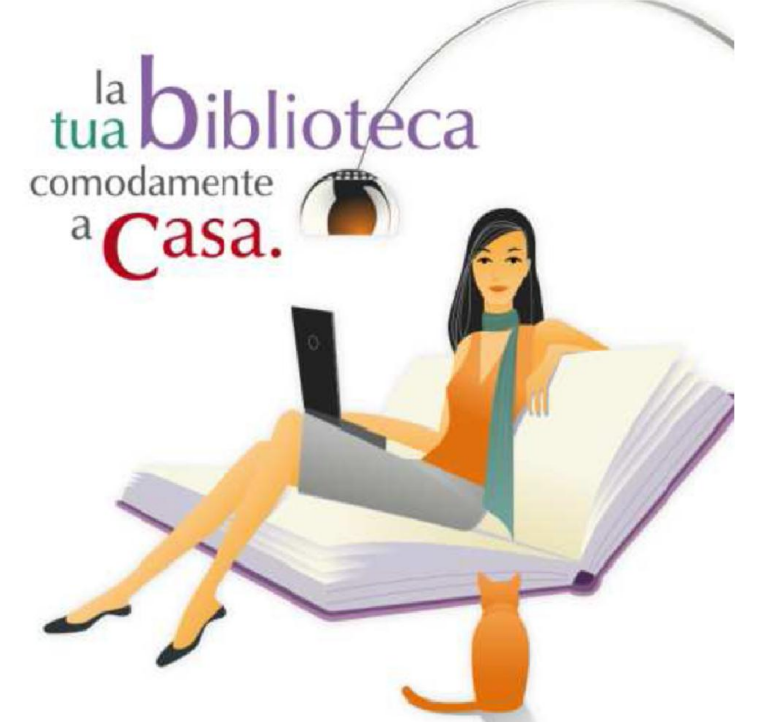

Off-campus connection: https://bibliotecadigitale.cab.unipd.it/en/search-tools/off-campus-connection Auth-proxy guides and tools:<http://bibliotecadigitale.cab.unipd.it/en/auth-proxy>

SISTEMA BIBLIOTECARIO<br>DI ATENEO

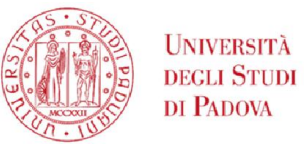

### GalileoDiscovery - Databases

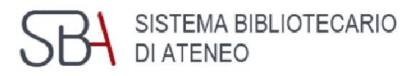

#### Databases by category

- Agriculture
- Archaeology
- Architecture
- Arts
- Astronomy
- Biology
- Chemistry
- Computer Science
- Economics
- Education
- Engineering
- Film, Dance, Theatre
- Geography
- Geology
- History

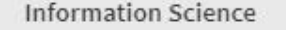

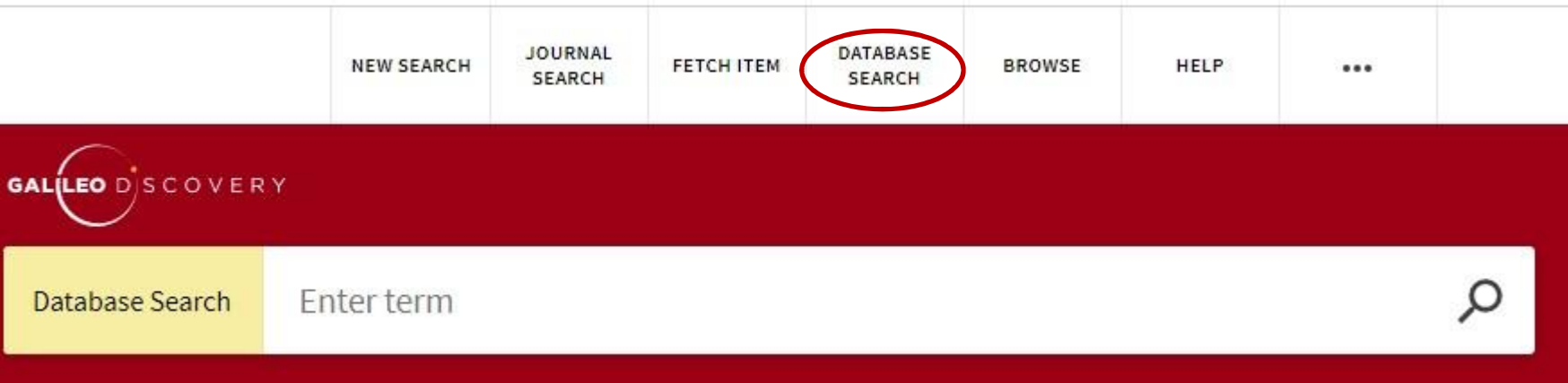

Engineering  $\checkmark$ Chemical Engineering Civil Engineering Engineering and management Industrial Engineering **Information Engineering** 

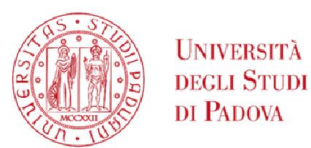

### GalileoDiscovery – User authentication

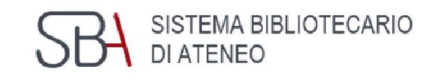

With Authenticate you use the personalized services of GalileoDiscovery

You can access with:

**Local authentication** for those who are not Unipd institutional users and do not use the Social Login

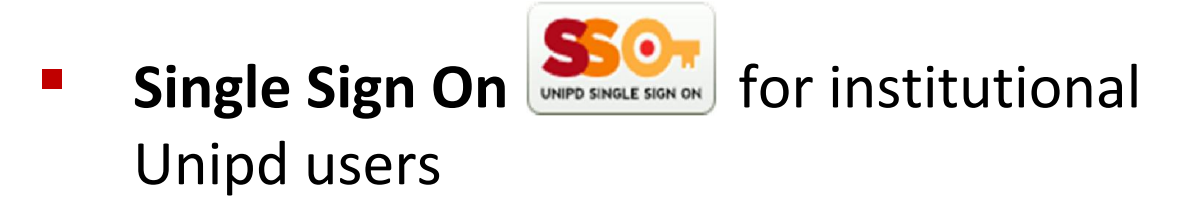

**Social Login**  $M + S$  for users of civic and affiliated libraries

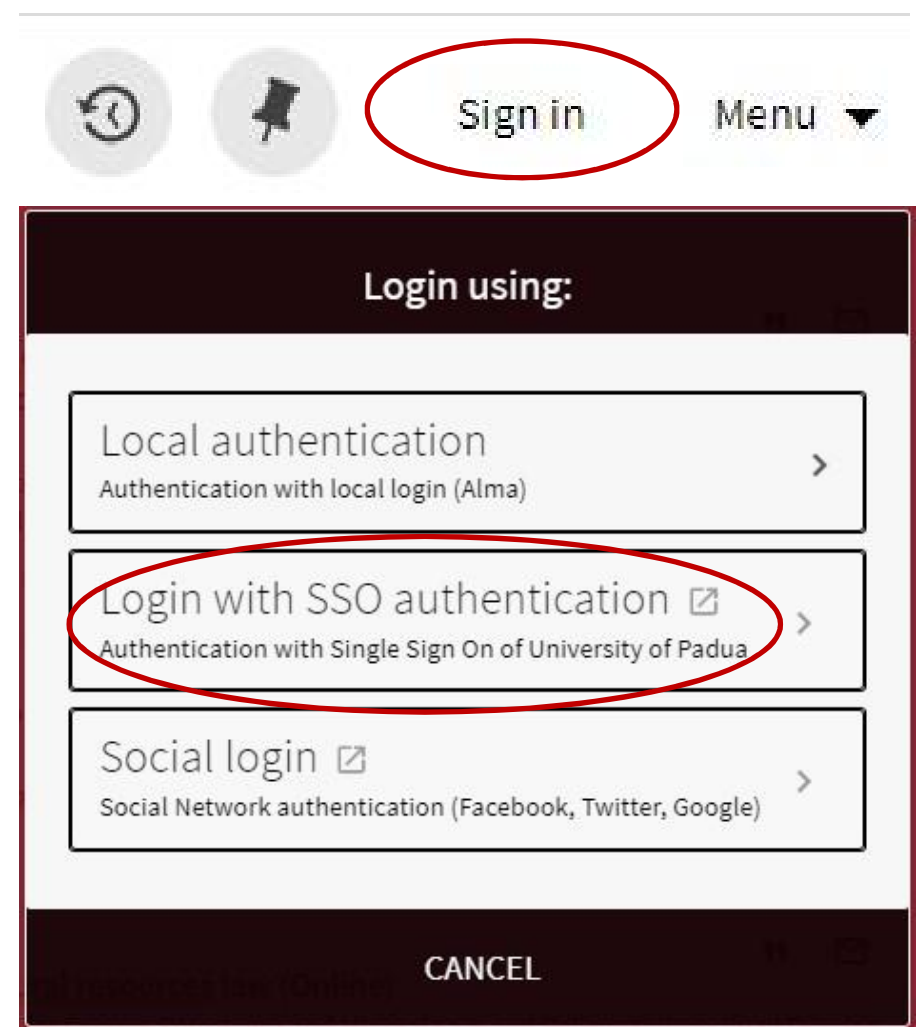

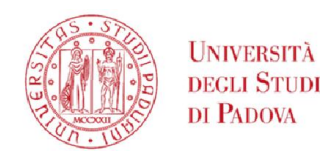

### GalileoDiscovery – authenticated user's menu

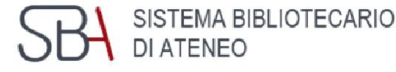

By clicking on the name at the top right you access the General Menu

The first item refers to the library card

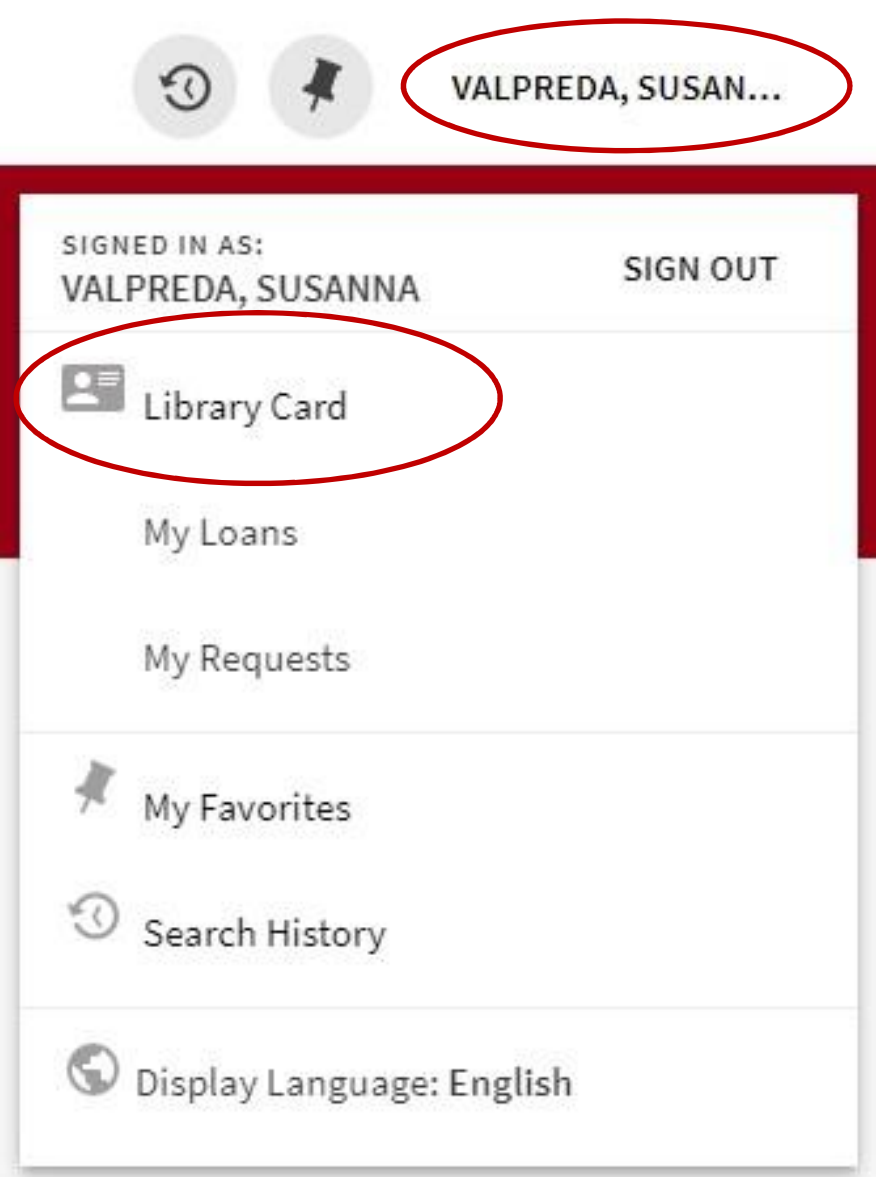

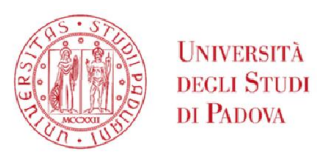

## GalileoDiscovery – My Library card

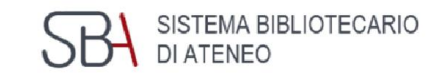

1 Overview

2 Loans

**3** Requests (reservations)

4 Fines + fees

5 Blocks + messages

**6** Personal details

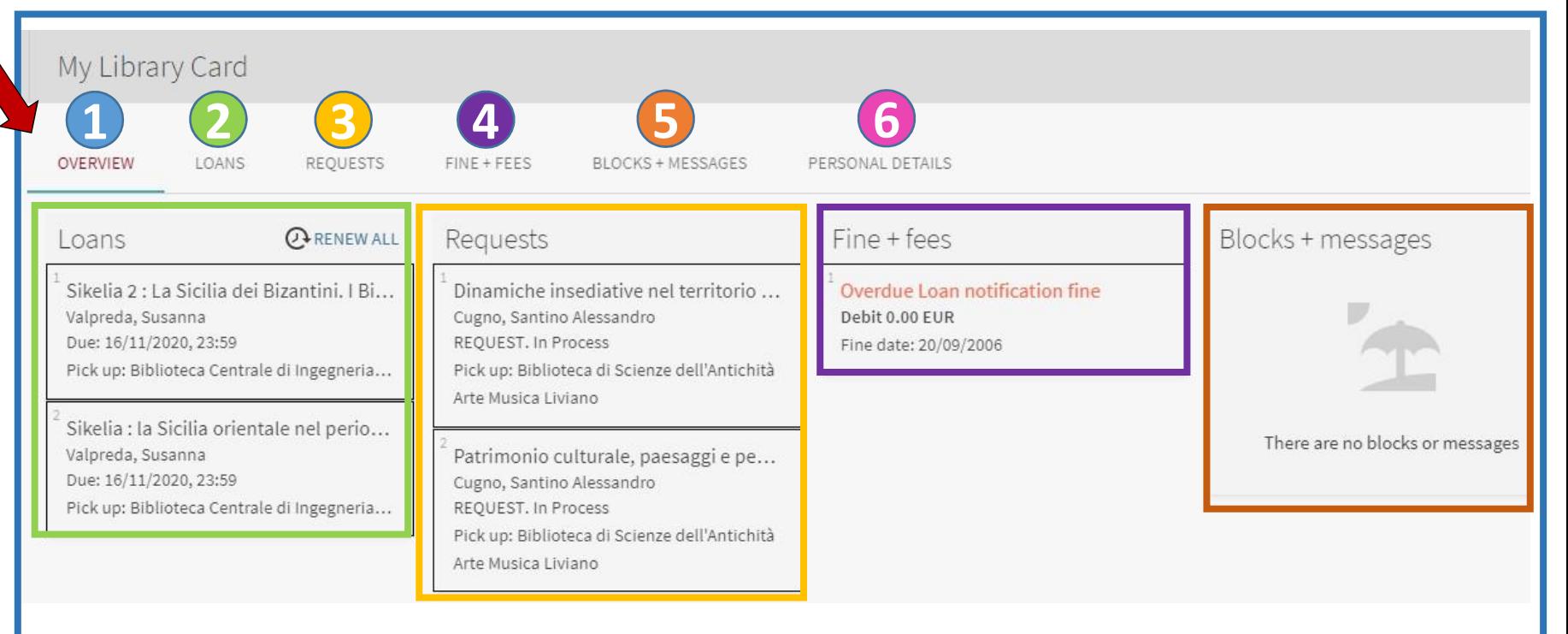

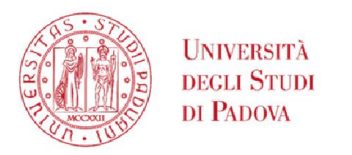

### GalileoDiscovery - My loans

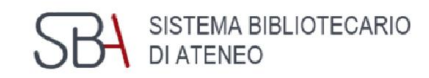

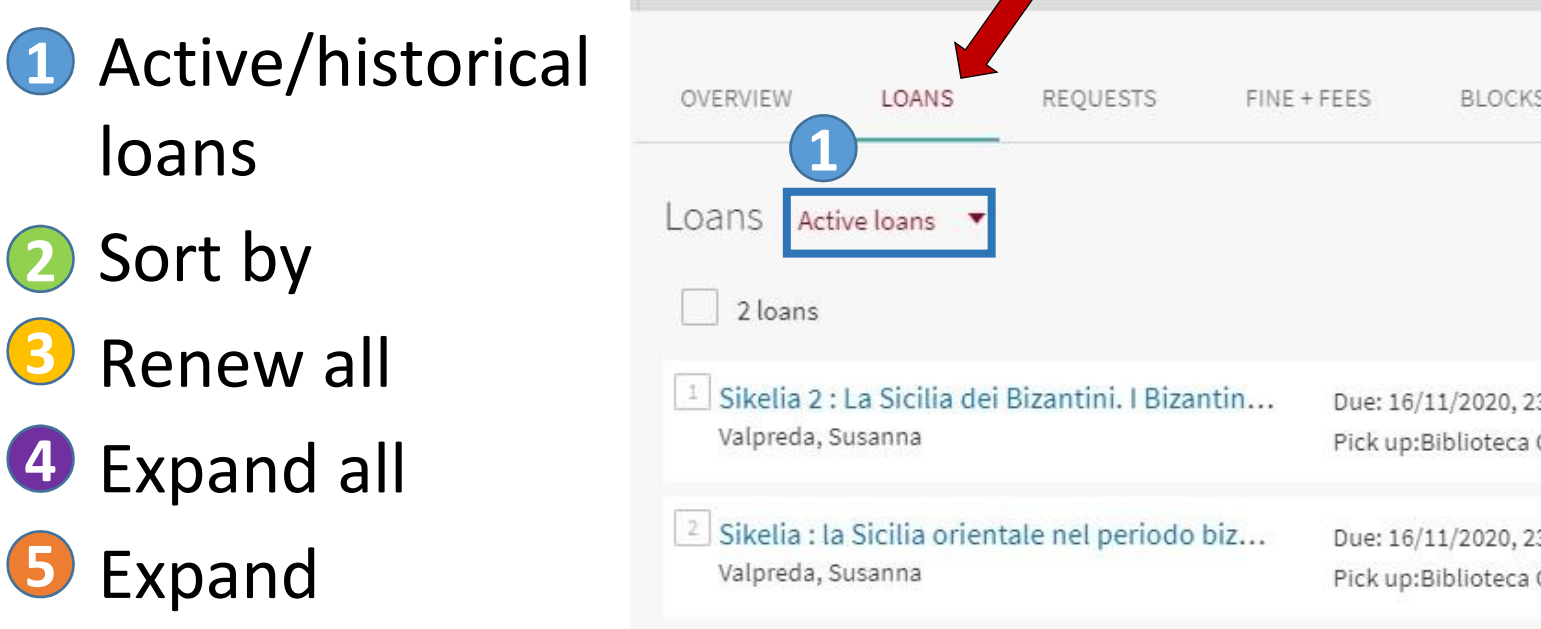

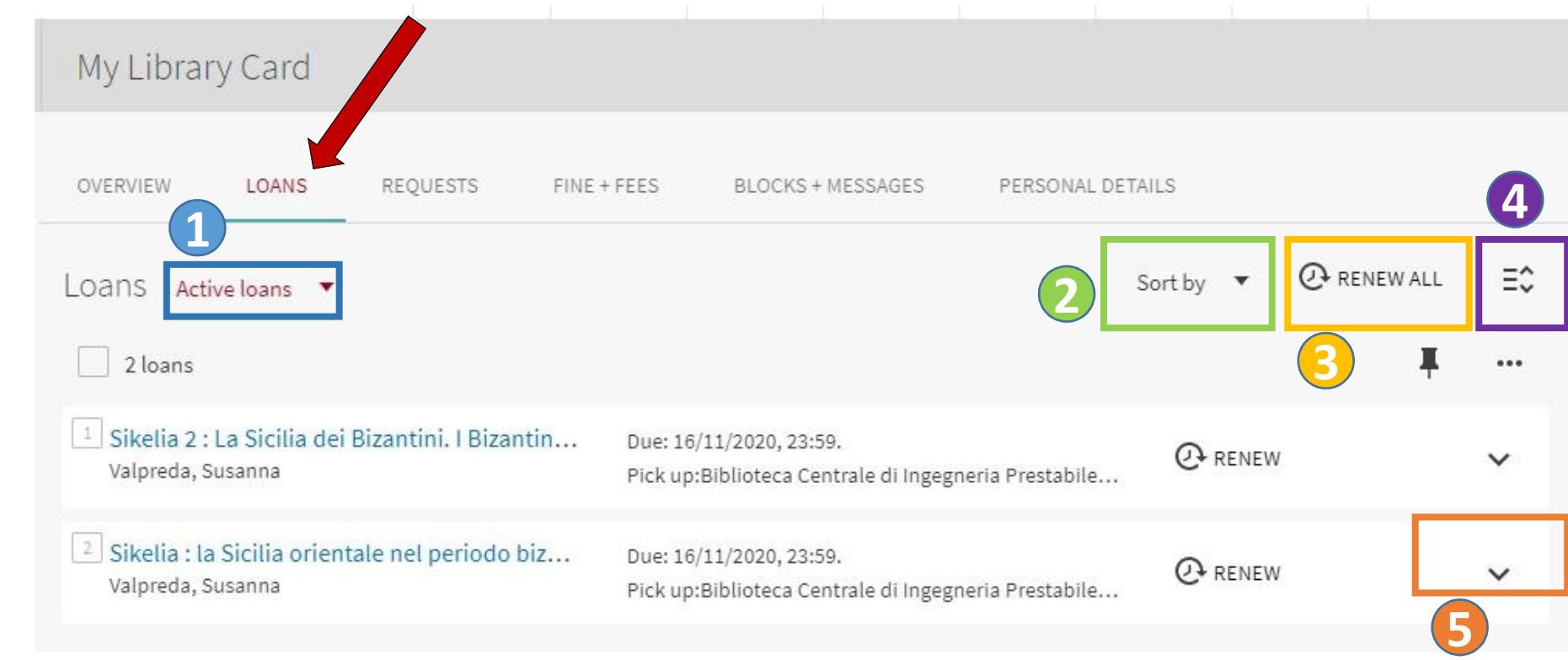

GalileoDiscovery reports if there are loans due or overdue

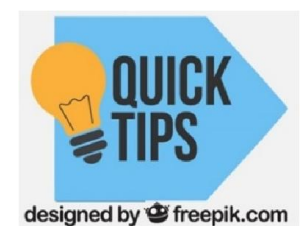

*If there are overdue loans, it is not possible to renew*

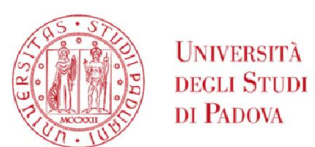

### **SBA** SISTEMA BIBLIOTECARIO Engineering Libraries Services – Loan conditions

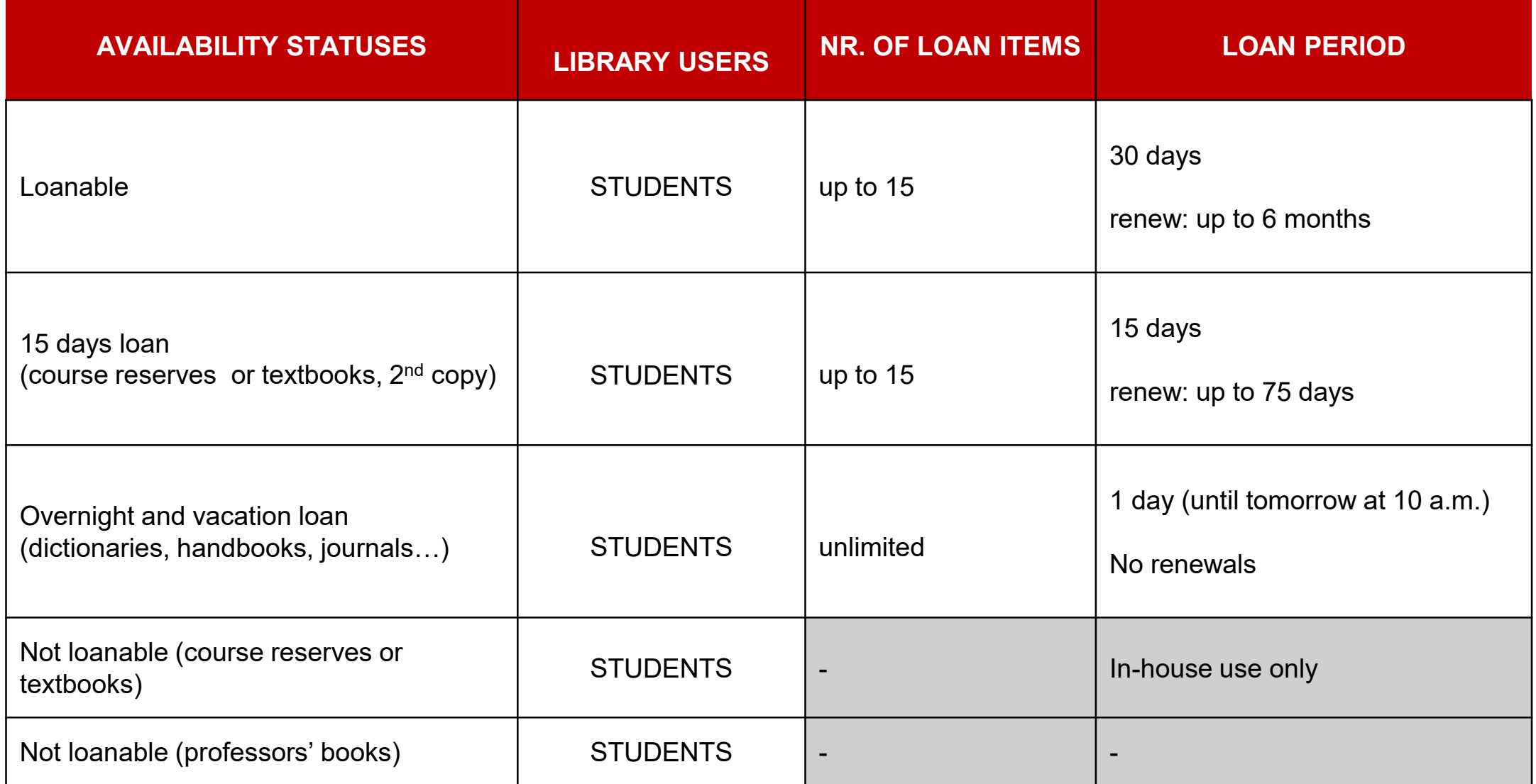

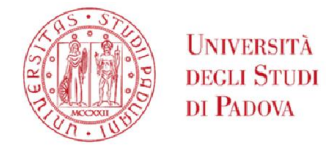

### GalileoDiscovery -Loan renew

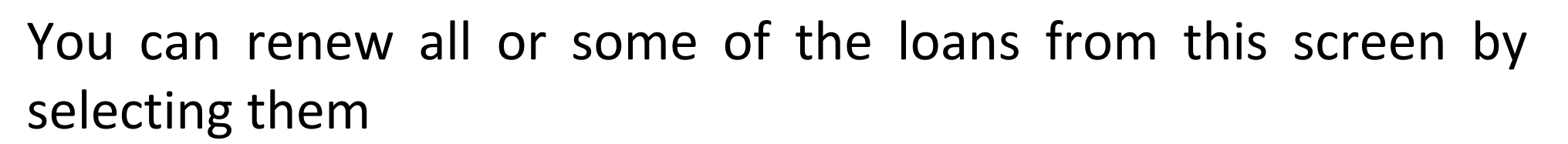

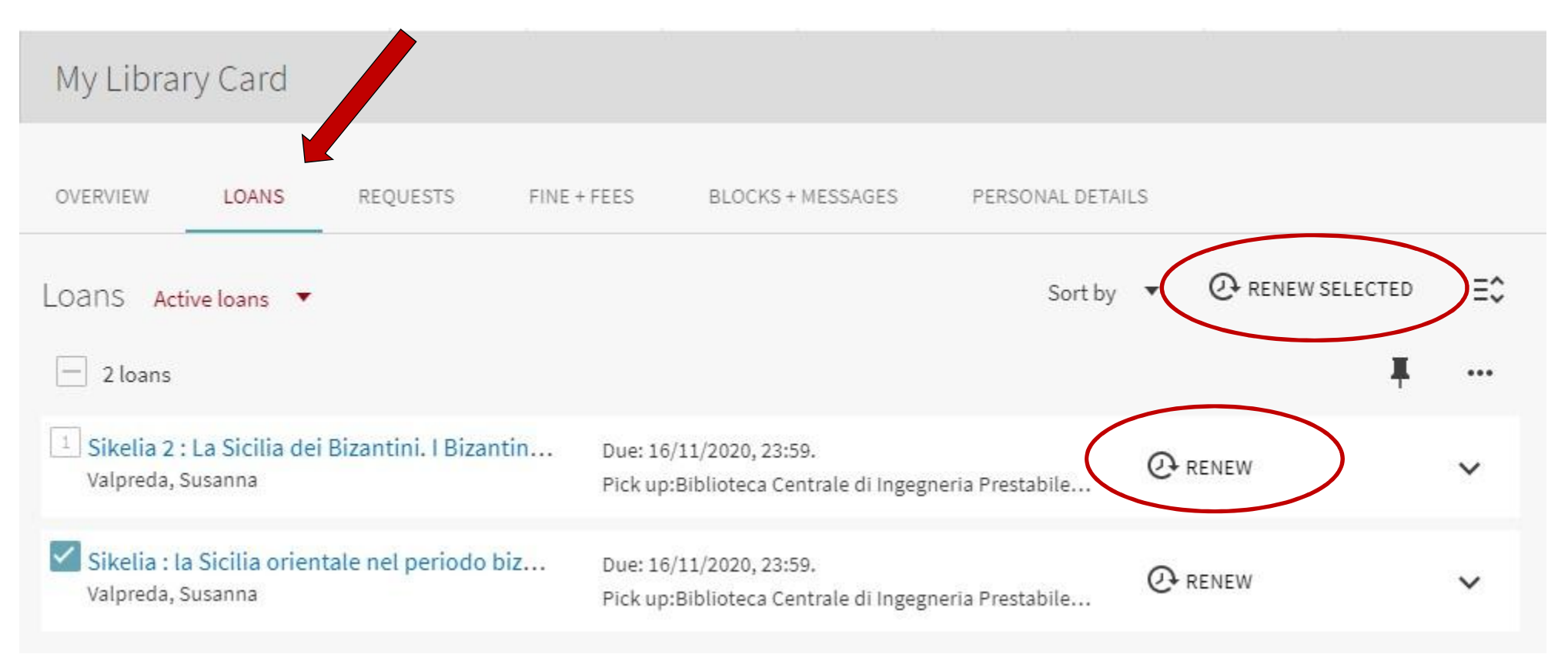

SISTEMA BIBLIOTECARIO

**DI ATENEO** 

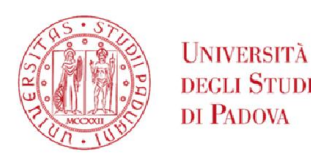

### GalileoDiscovery - My requests

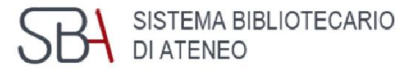

VALPREDA, SUSAN...

By clicking on My requests you can consult the list of reservations in progress (available or pending)

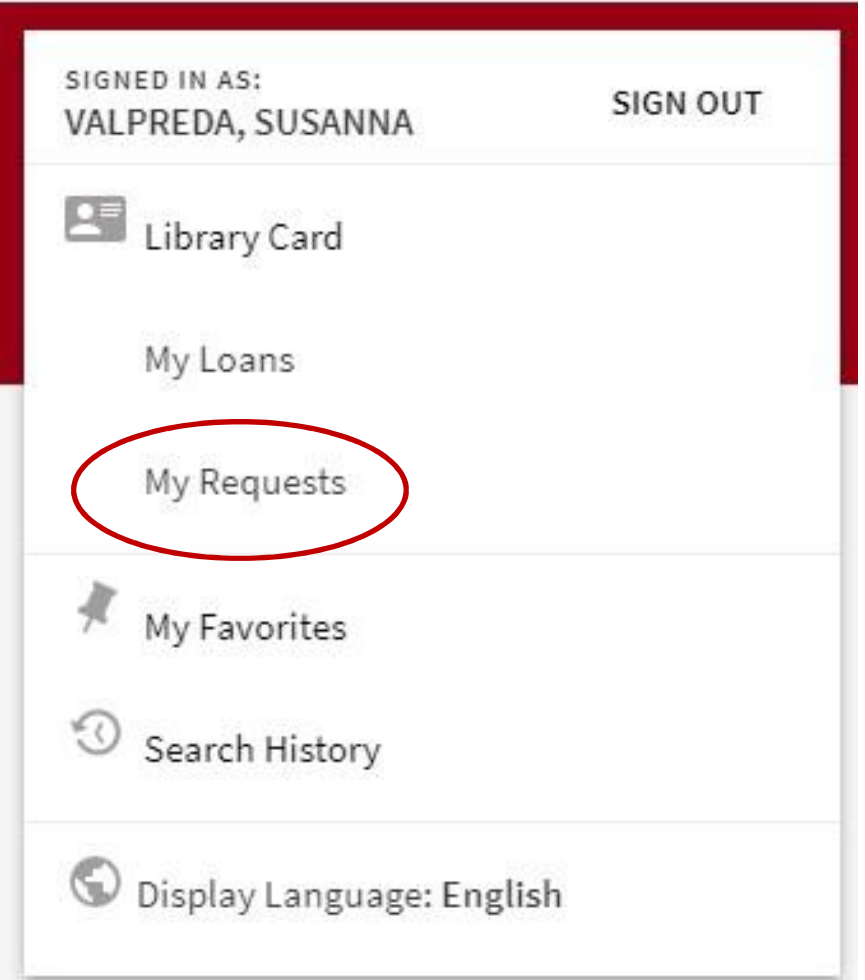

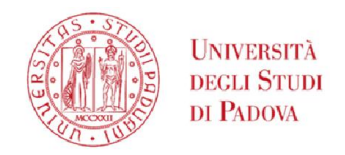

### GalileoDiscovery - My requests

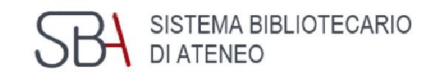

**GalileoDiscovery** reports if there are books available to loan in the library

If the book is not available yet, GalileoDiscovery reports the position in queue

Requests can be deleted one at a time

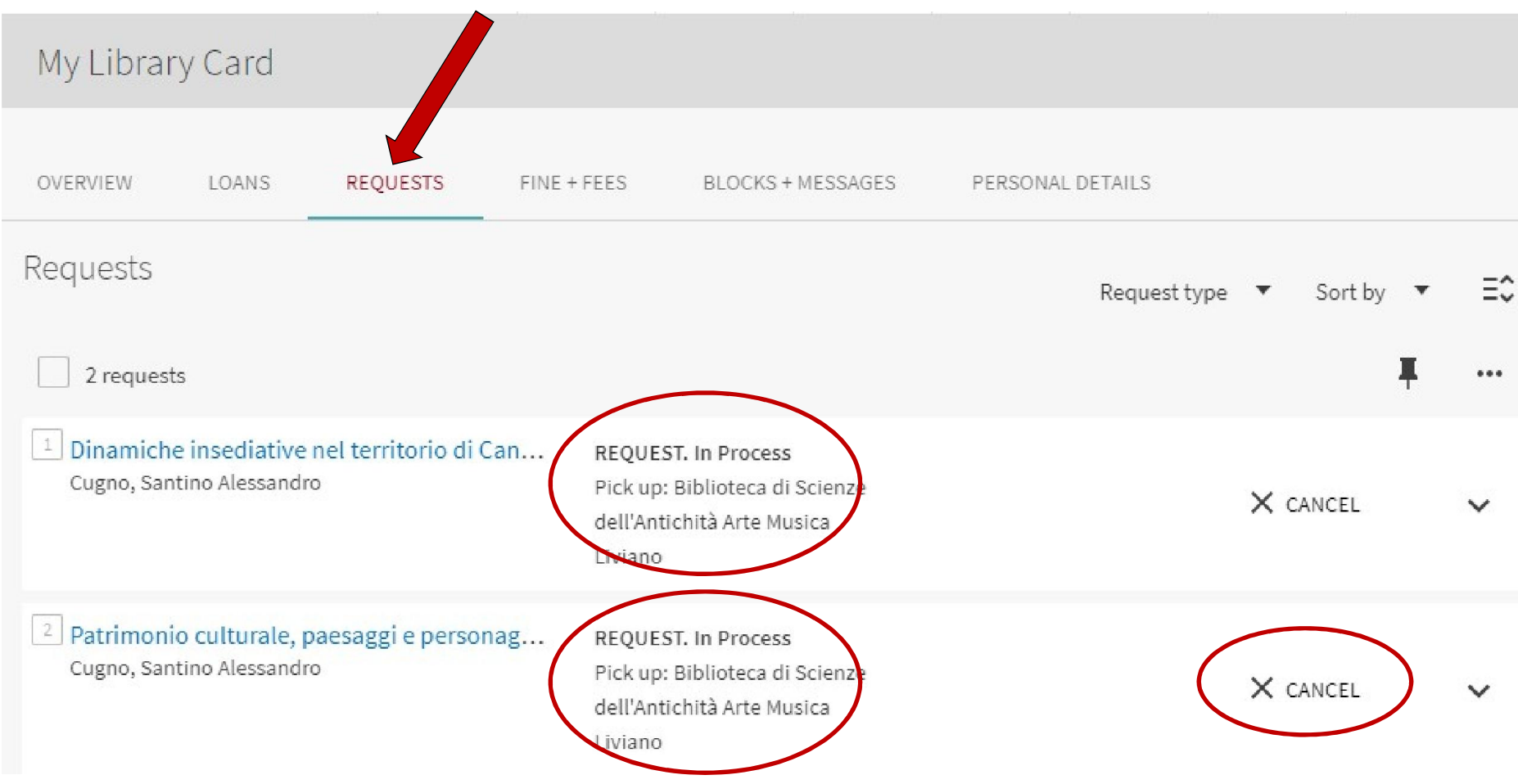

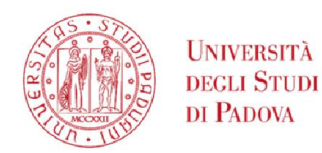

# GalileoDiscovery - How to request a book

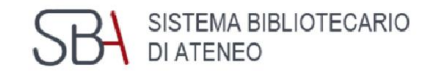

### 1) Search a book

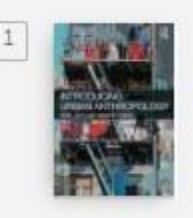

**BOOK** Introducing urban anthropology / Rivke Jaffe and Anouk De Koning Jaffe, Rivke; Koning, Anouk de 2016 4 Available at Biblioteca di Storia Didattica - Non prestabile (testoesame.325) and other locations >

### 2) Check the locations: the copy is not available

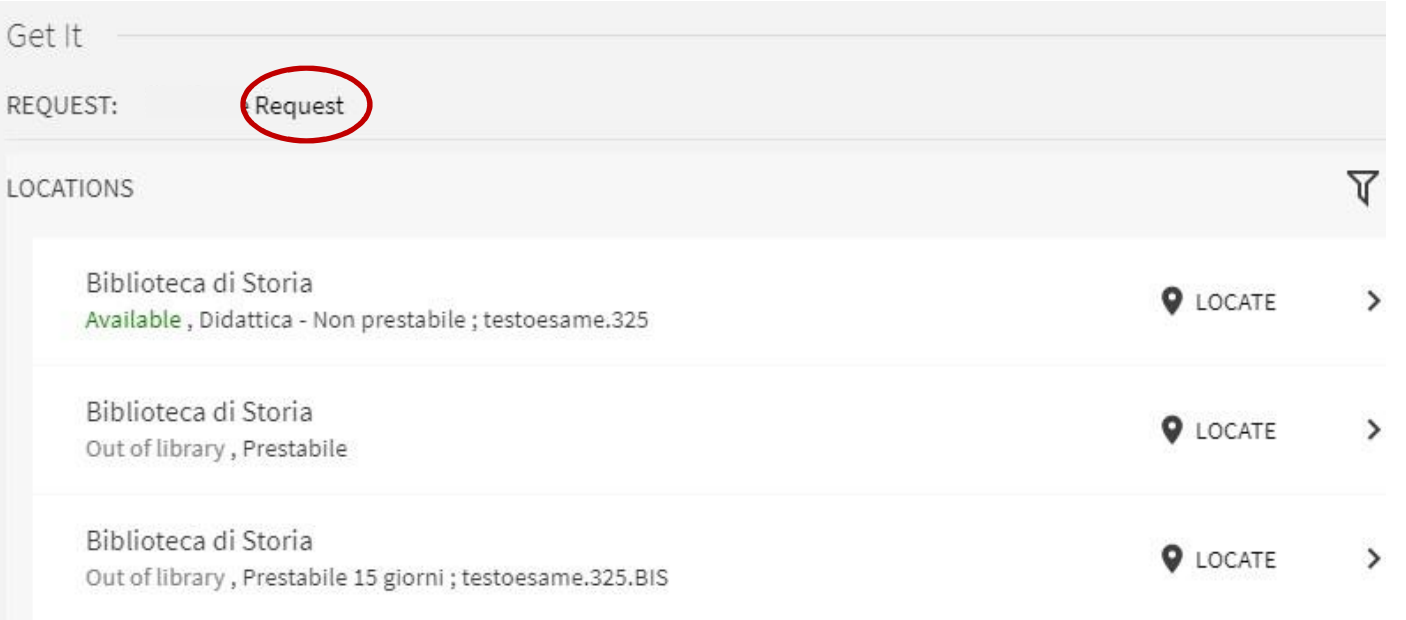

### You may see Purchase Request button

or No Request Available for this record

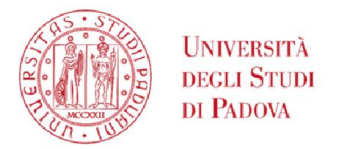

### GalileoDiscovery - My favorites

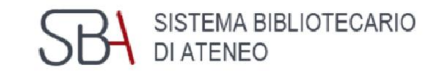

By clicking on My Favorites you can access the list of records saved during the search and you can organize the list of saved results by grouping them with labels

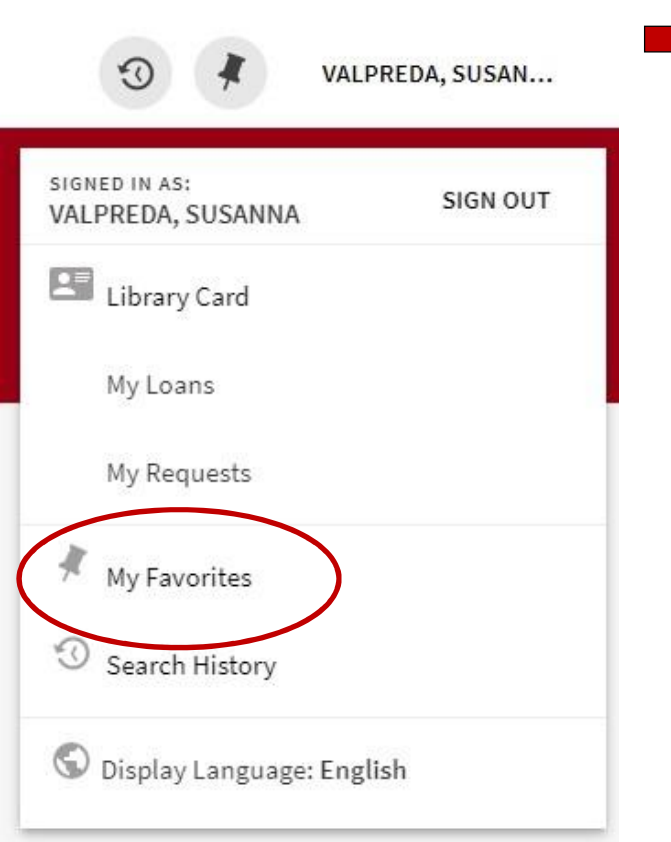

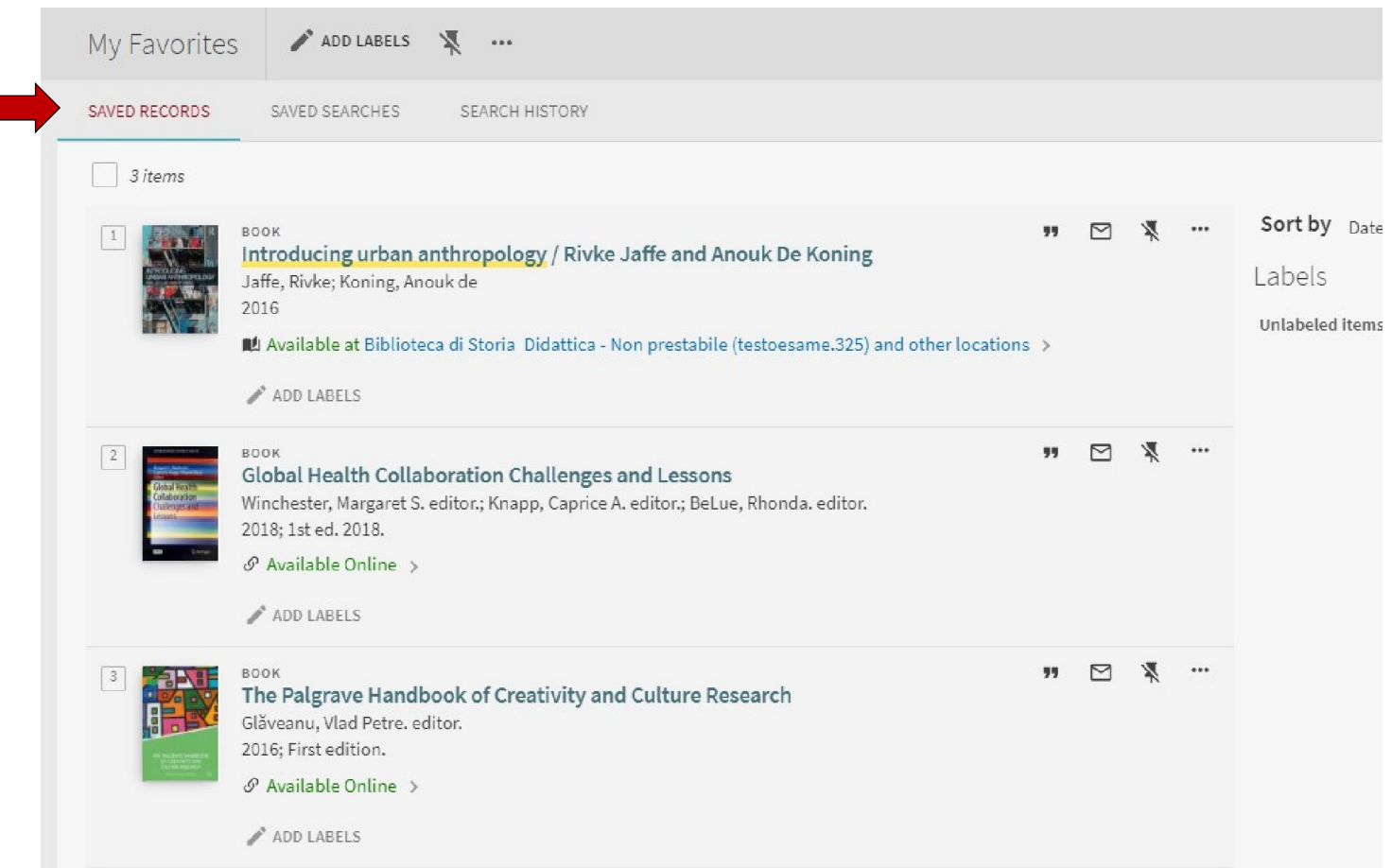

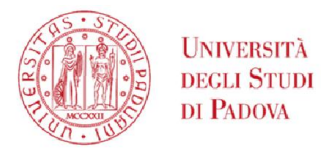

### GalileoDiscovery – Search History

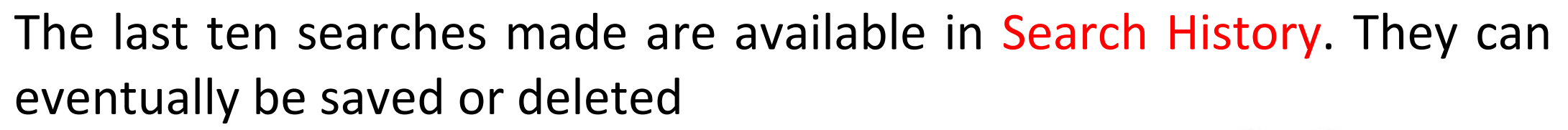

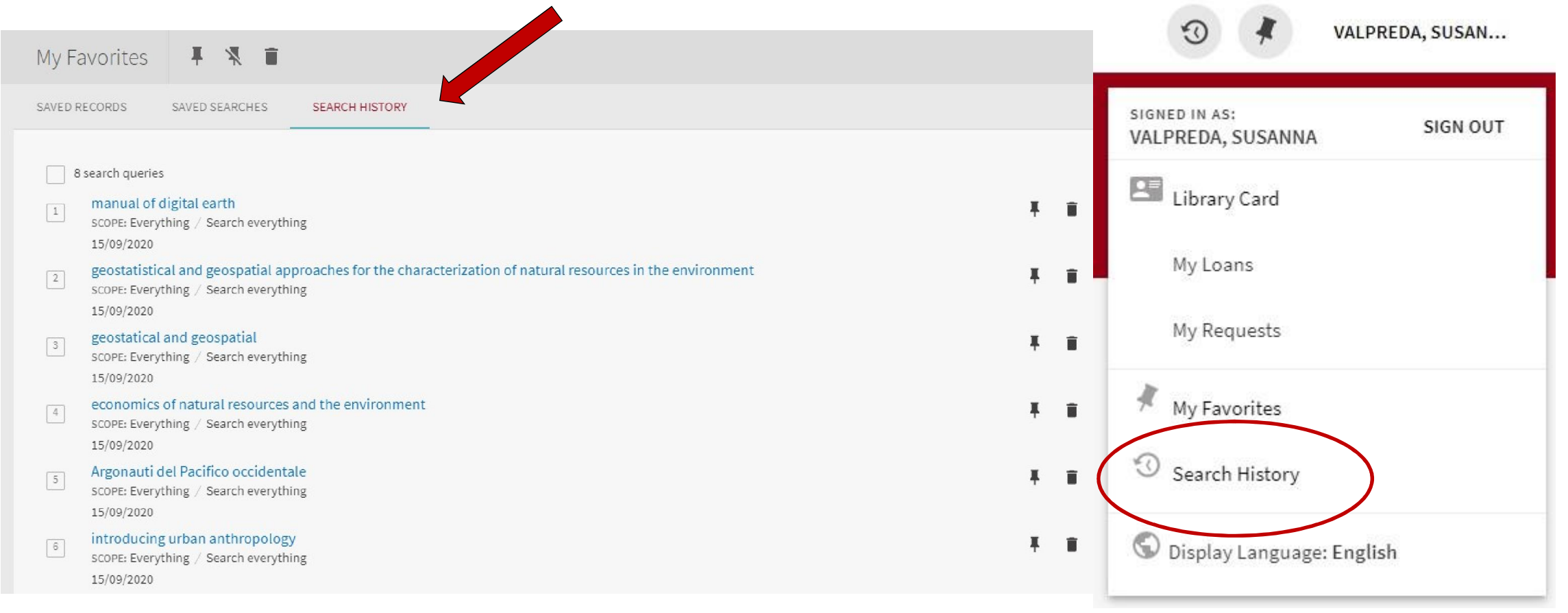

SISTEMA BIBLIOTECARIO

DI ATENEO

#### **SBA** SISTEMA BIBLIOTECARIO UNIVERSITÀ DEGLI STUDI GalileoDiscovery - Saved searches - Alerting services DI PADOVA

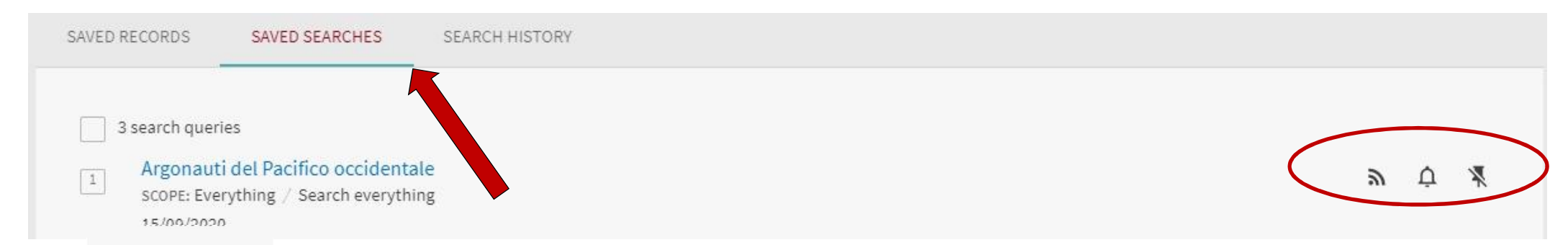

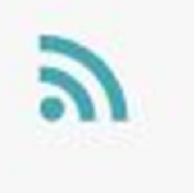

Rss Feed, clicking on this icon creates a url that is stored on the Rss Reader in use on your computer, tablet or smartphone

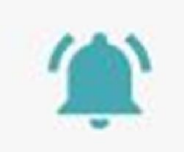

Alert, send an email to the registered address

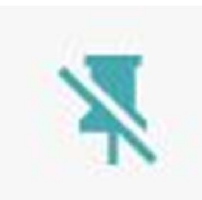

Delete this search from your saved searches

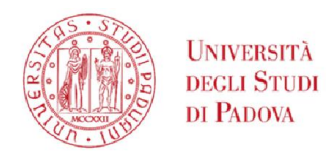

### GalileoDiscovery - Show language

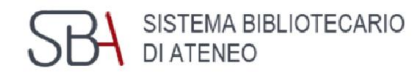

The last item of the Display language menu allows you to set your preferred language. At the moment it is possible to choose only between Italian and English

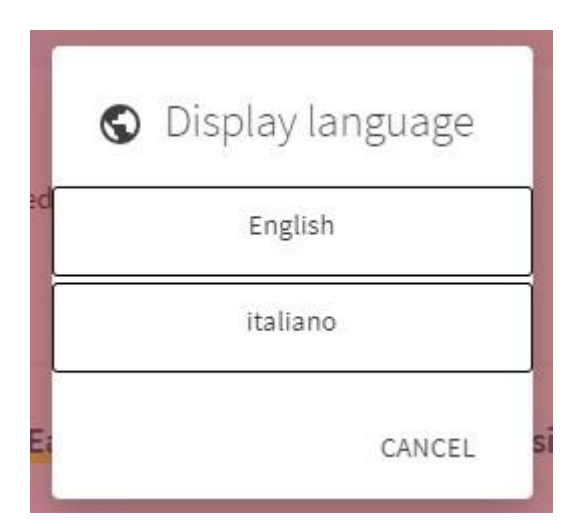

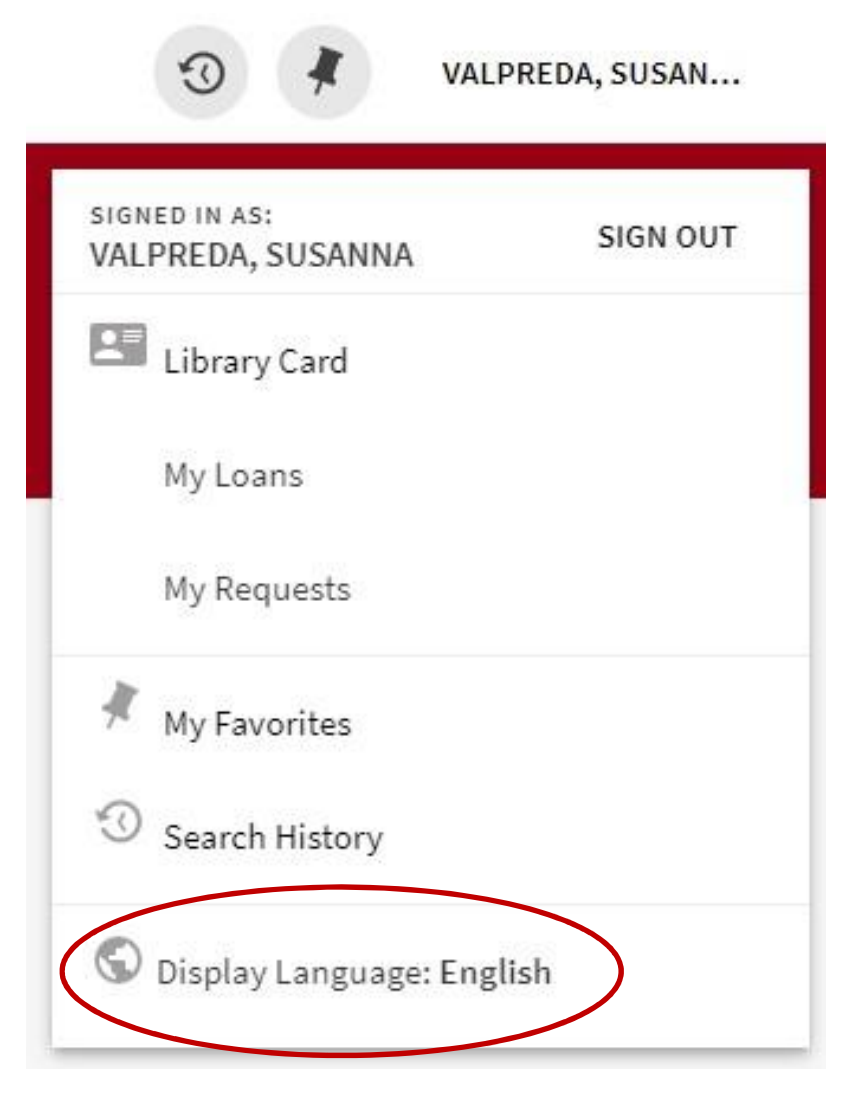

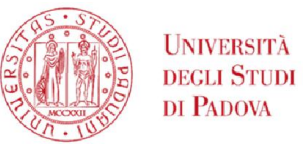

### GalileoDiscovery - Databases

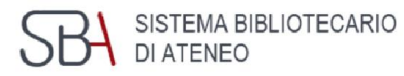

#### Databases by category

- Agriculture
- Archaeology
- Architecture
- Arts
- Astronomy
- Biology
- Chemistry
- Computer Science
- Economics
- Education
- Engineering
- Film, Dance, Theatre
- Geography
- Geology
- History

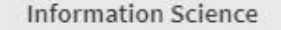

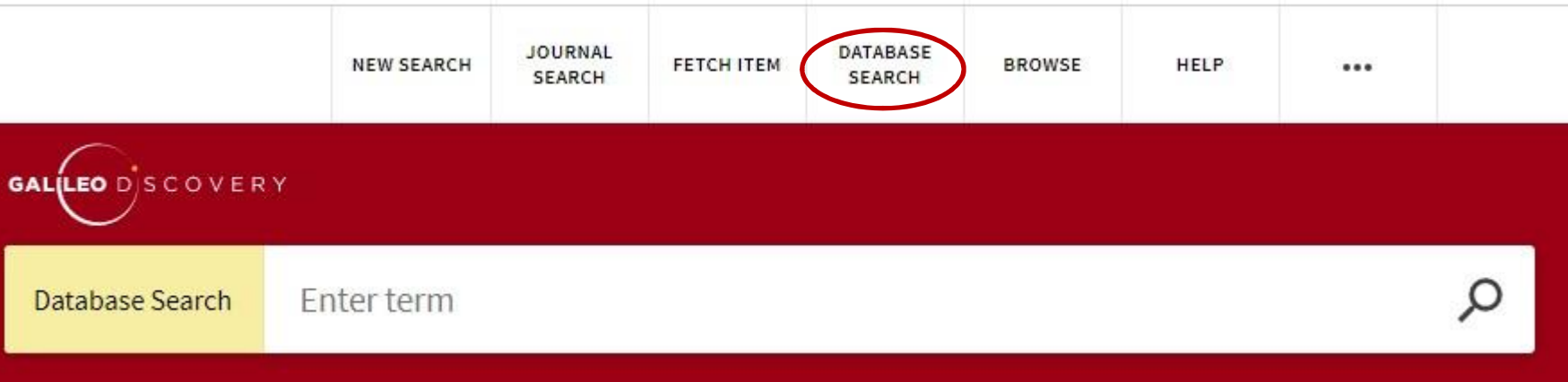

Engineering  $\checkmark$ **Chemical Engineering** Civil Engineering Engineering and management Industrial Engineering **Information Engineering** 

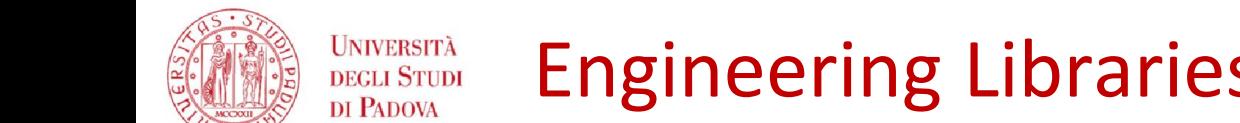

#### SISTEMA BIBLIOTECARIO Engineering Libraries Services – Document Supply **DI ATENEO**

Journal articles and book chapters not available in University of Padova libraries can be requested through the

*Document Delivery service (DD)*

https://nilde.bo.cnr.it/

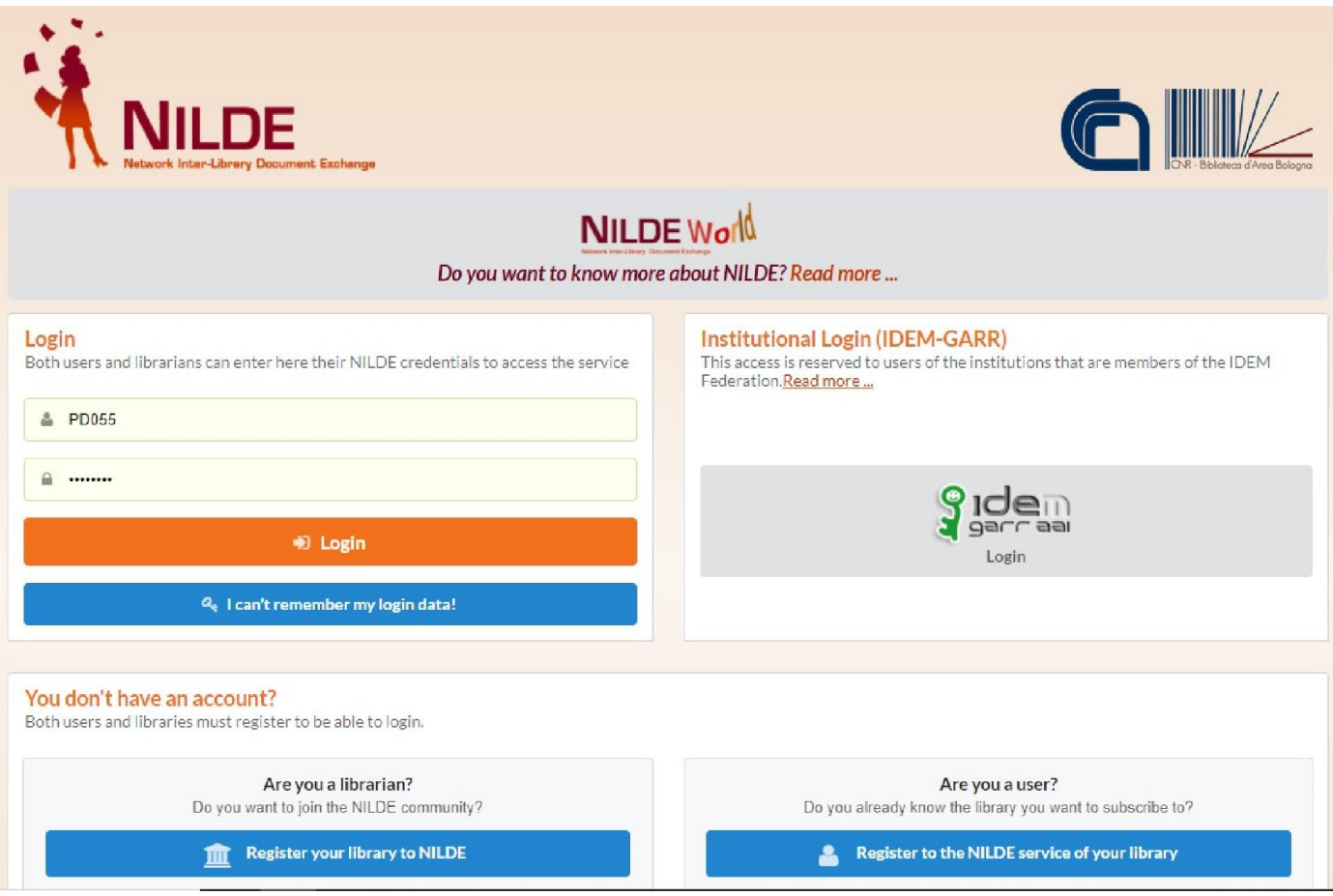

#### JNIVERSITÀ Engineering Libraries Services – Document Supply **EGLI STUDI DI PADOVA**

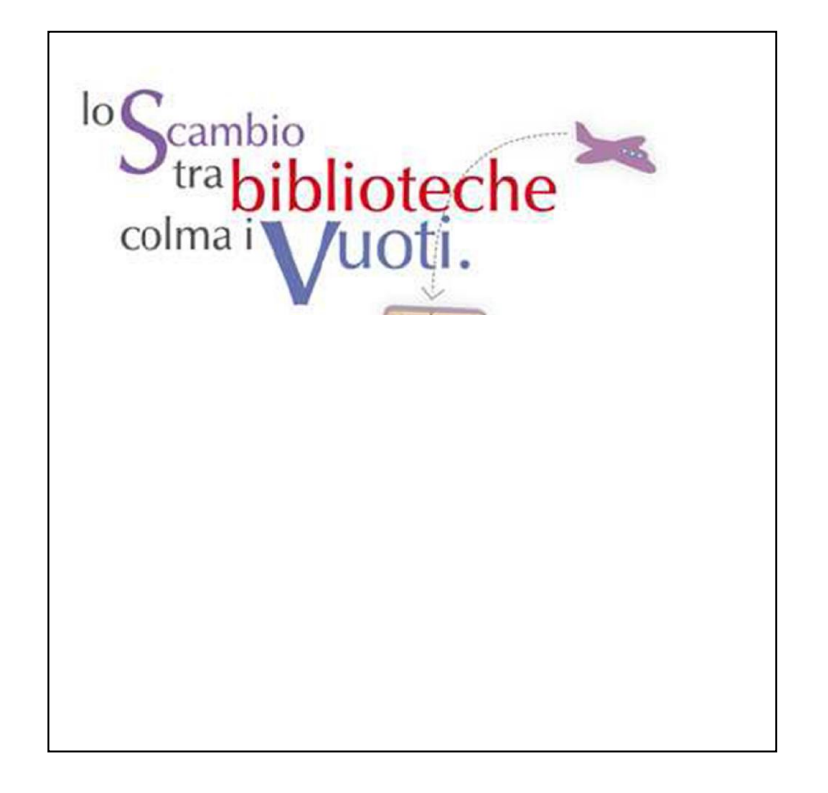

Books not available in the University library system can be requested through the *Interlibrary Loan service (ILL)*. The service is not for free.

<http://bibliotecadigitale.cab.unipd.it/en/interlibrary-loan/interlibrary-loan-service>

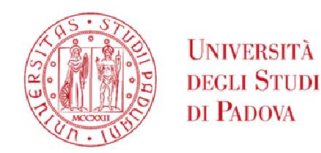

### Engineering Libraries Services - Ask@librarian

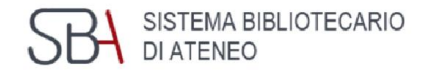

- Do you know how to start your research?
- Have you troubles finding materials?
- Do you need any help with search tools?

Feel free to contact us! The service is available to Engineering students and academic staff

- Ask @ librarian https://www.dei.unipd.it/helpdesk/open.php?topicId=39&lang=en\_US clicking on SSO (Single Sign On) UNIPD: name.surname@studenti.unipd.it A librarian will contact you within 3 working days
- in person or virtual meeting using Zoom- library staff are at your disposal to help you using searching tools (catalogues and databases):
	- at the biblioteca Centrale di Ingegneria, on Tuesday and Wednesday, 10.00-12.00 a.m.
	- at the biblioteca Bernardi, on Monday and Wednesday, 2.00-4.00 p.m.
	- at the biblioteca Someda, on Tuesday and Thursday, 2.00-4.00 p.m.
	- at the TGSI library, on Friday, 9.30-11-30 a.m.

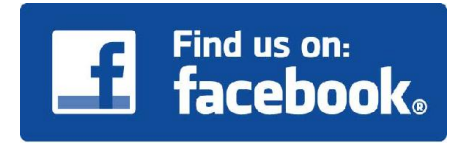

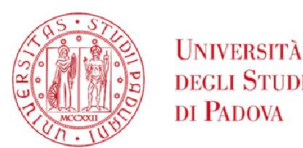

GD & Library Services Presentation materials

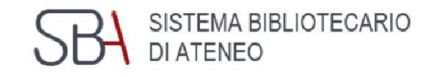

### GalileoDiscovery and Engineering Library Services Presentation slides are available here

<http://biblioingegneriacentrale.cab.unipd.it/usa/laboratori/materiali>

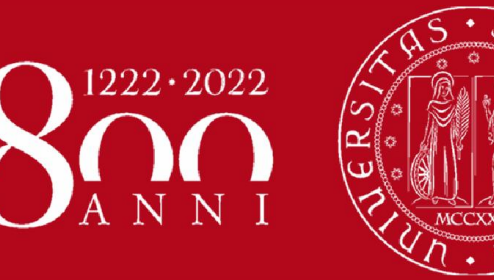

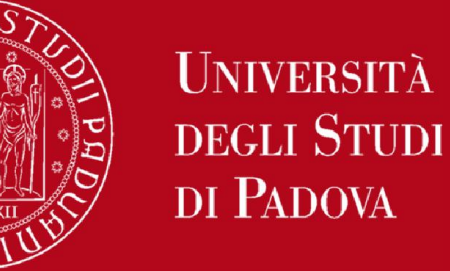

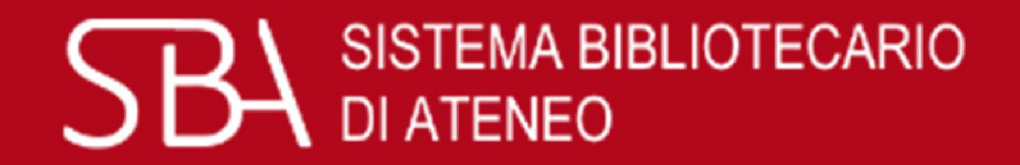

# Thank you for your attention!

# We are at your disposal

If you have a question, a suggestion, or a comment about Library services or resources, please feel free to contact us

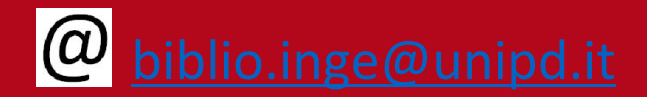

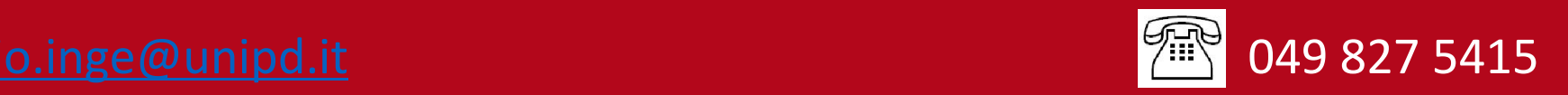